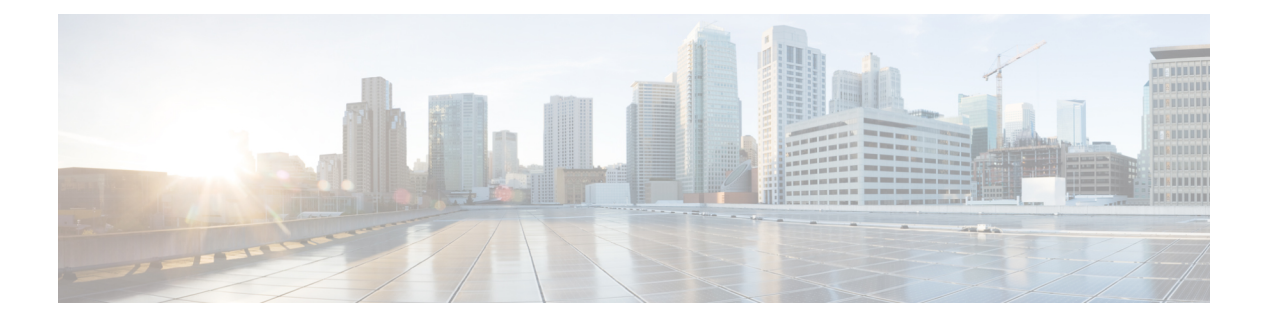

# **CPS Statistics**

- Bulk Statistics [Overview,](#page-0-0) page 1
- CPS [Statistics,](#page-1-0) page 2
- Bulk Statistics [Collection,](#page-5-0) page 6
- CPS KPI [Monitoring,](#page-8-0) page 9
- Example CPS [Statistics,](#page-32-0) page 33

# <span id="page-0-0"></span>**Bulk Statistics Overview**

Bulk Statistics are the statistics that are gathered over a given time period and written to a set of files. These statistics can be used by external analytic processes and/or network management systems. The architecture of CPS bulk statistic collection is shown below.

#### **Figure 1: CPS Bulk Statistic Collection Architecture**

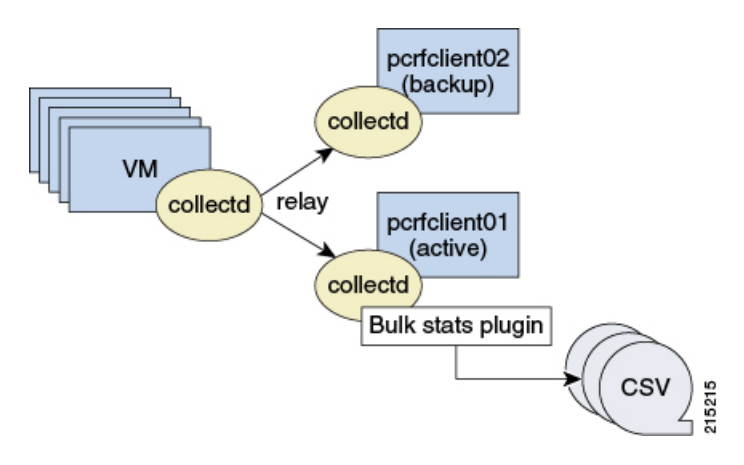

The collection utility collectd is used for collecting and storing statistics from each VM. Detailed collectd documentation can be found on <http://collectd.org/>.

Collectd within CPS is deployed with nodes relaying data using the collectd network plug-in ([https://collectd.org/wiki/index.php/Plugin:Network\)](https://collectd.org/wiki/index.php/Plugin:Network) to the centralized collection nodes on the pcrfclient01 and pcrfclient02 virtual machines. The centralized collector writes the collected data to output CSV files.

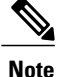

pcrfclient01 and pcrfclient02 collect bulk statistics independently. As a result, it is normal to have slight differences between the two files. For example, pcrfclient01 generates a file at time t and pcrfclient02 generates a file at time  $t +/$ - the clock drift between the two machines.

As a best practice, always use the bulk statistics collected from pcrfclient01. pcrfclient02 can be used as a backup if pcrfclient01 fails.

If pcrfclient01 becomes unavailable, statistics is still gathered on pcrfclient02. Statistics data is not synchronized between pcrfclient01 and pcrfclient02, so a gap exists in the collected statistics while pcrfclient01 is down.

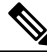

**Note**

Statistics value in csv files is displayed in E notation format depending on value and data source type. For example, for Gauge type of data source, statistics value is converted to E notation if value is greater than  $10^7$ .

### <span id="page-1-0"></span>**Grafana**

For more information about using Grafana, refer to the [Graphite](CPS18-1-0OperationsGuide_chapter_0110.pdf#unique_158) and Grafana.

# **CPS Statistics**

The list of statistics available in CPS is consolidated in an Excel spreadsheet. After CPS is installed, this spreadsheet can be found in the following location on the Cluster Manager VM:

/var/qps/install/current/scripts/documents/QPS\_statistics.xlsx

### **Overview**

The following diagram represents the various statistic gathering points for incoming and outgoing messages.

**Figure 2: Various Statistic Gathering Points for Incoming and Outgoing Messages**

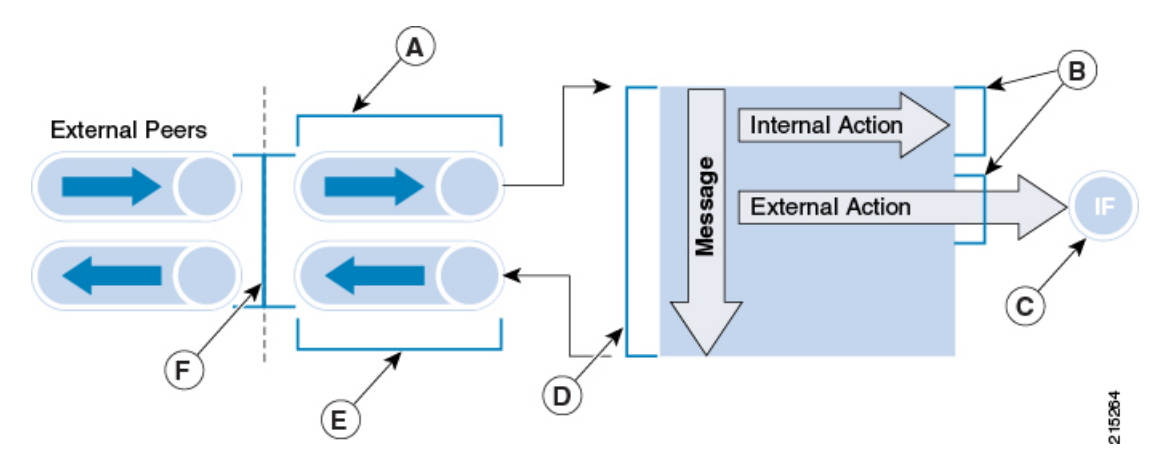

**Table 1: Measurement Legend**

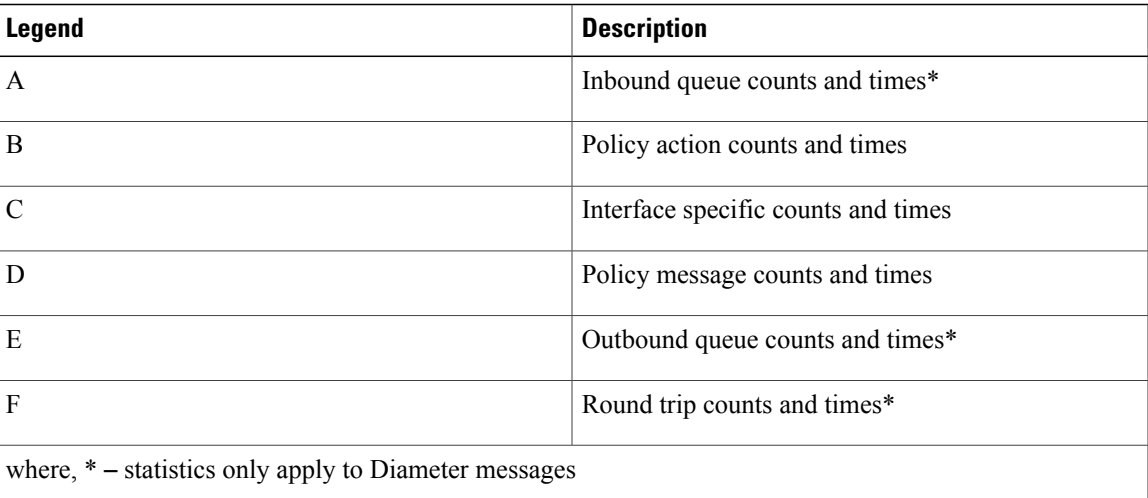

A brief description of each statistic gathering points is given below:

- Upon receipt of a message on the Policy Director (lb) node, the message is registered as received and forwarded to a middle tier processing node.
- This middle tier processing node tracks the inbound message counts and time spent within the inbound processing queue. If a message is discarded due to SLA violation, then counters are incremented at this point. This occurs at point A within the diagram.
- Upon arrival within the policy engine all messages are counted and timers are started to measure the duration of processing.
- Any internal or external actions are tracked at this point and the round trip time is measured from the policy engine invocation of the action and success or failure of the action. This occurs at point B within the diagram.
- For external actions (for example, LDAP), interface specific statistics maybe captured. This occurs at point C in the diagram and is gathered from the Policy Director nodes.
- Upon completion of the message in the policy engine, the total elapsed time is measured and whether success or failure occurred in processing.

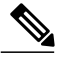

**Note**

A message is considered a success even if the policy returns an error (such as 5002). These application errors are tracked at point D within the diagram.

- Outbound messages are tracked from the policy engine to the Policy Directors at point E within the diagram.
- Upon receipt of outbound messages, the Policy Directors tracks either end to end completion time for inbound requests OR starts a timer and counts outbound requests. This occurs at point F within the diagram.

### **CPS Statistic Types**

This section describes various forms of statistics generated by CPS.

### **Diameter Statistics**

In Diameter statistics, Monitoring Areas are defined on the basis of Queues maintained in it. Diameter statistics can also be defined based on whether the statistic is related to a counter or gauge or derived or absolute.

• Counter: Counter type represents a non-negative integer which monotonically increases until it reaches a maximum value of  $2^32-1$  (4294967295 decimal), when it resets and starts increasing again from zero.

Counters have no defined "initial" value, and thus, a single value of a Counter has (in general) no information content. You must take a delta of multiple readings to understand anything.

- Gauge: Gauge type represents a non-negative integer, which can increase or decrease, but can never exceed a maximum value, nor fall below a minimum value. The maximum value cannot be greater than  $2^{\text{3}}2$ -1 (4294967295 decimal), and the minimum value cannot be smaller than 0.
- Derived: It is intended to store the derivative of the line going from the last to the current value of the data source. Such data sources are very common with events that can be counted. Internally, derive works exactly like COUNTER but without overflow checks. So if your counter does not reset at 32 or 64 bit you might want to use DERIVE and combine it with a MIN value of 0.
- Absolute: It is intended for counters which get reset upon reading. In effect, the type is very similar to GAUGE except that the value is an (unsigned) integer and is divided by the time since the last reading. This is used for fast counters which tend to overflow. So instead of reading them normally you reset them after every read to make sure you have a maximum time available before the next overflow. Another usage is for things you count like number of messages since the last update.

### **LDAP Statistics**

CPS tracks LDAP statistics for general LDAP actions, LDAP query counters, LDAP connection counters, as well as message counters.

Categories:

- Action
- Messages

### **System Statistics**

System statistics are defined based on six categories:

- CPU
- File System Usage
- Disk Performance
- Interface
- CPU Load
- Memory

### **Engine Statistics**

Engine statistics are defined based on three categories:

- Session Count
- Session Operation
- Internal messages

### **MOG API Statistics**

API statistics are defined based on five categories: Bearer Count, Tenant Onboarding Count, Subscriber Onboarding Count, Authentication Count and Callback Response Statistics.

#### **Default and Dedicated Bearer Counters**

Counter for the number of default and dedicated bearers related to API requests.

#### **Default and Dedicated Bearer Statistics**

Provides the statistics for default and dedicated bearers related to API requests.

#### **Tenant Onboarding Counters**

Counter for the number of tenant onboarding related to API requests.

#### **Tenant Onboarding Statistics**

Provides the statistics for tenant onboarding related to API requests.

#### **Subscriber Onboarding Counters**

Counter for the number of subscriber onboarding related to API requests.

#### **Subscriber Onboarding Statistics**

Provide the statistics for subscriber onboarding related to API requests.

### **Error Statistics Definitions**

About error statistics, here are the definitions of each error suffix:

#### **Table 2: Error Statistics Definitions**

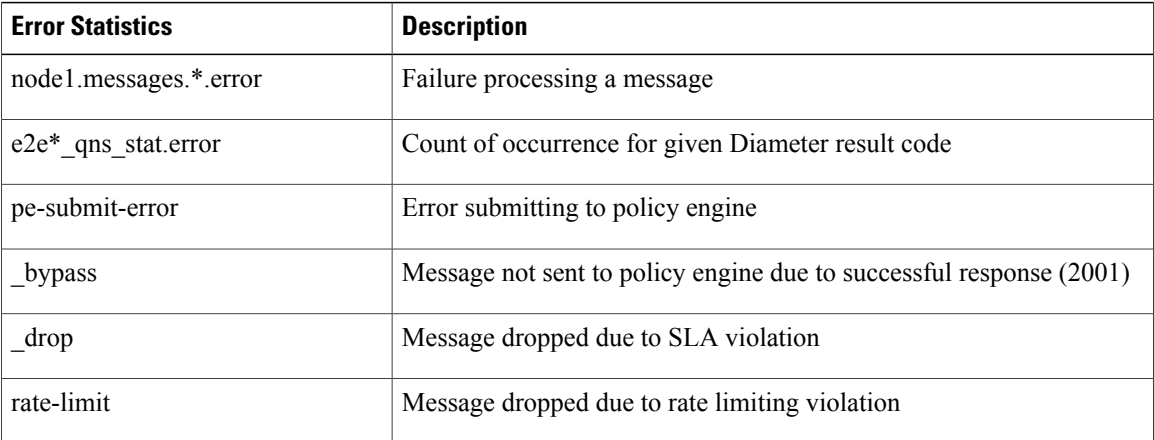

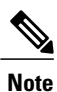

The Diameter E2E statistics with the suffix "error" always have a value of 0 (zero) unless they have " late" in the statistic name.

# <span id="page-5-0"></span>**Bulk Statistics Collection**

By default, CPS outputs a bulk statistics CSV file to the /var/broadhop/stats/ directory on the pcrfclient01 and pcrfclient02 VMs in five minute intervals.

The default naming standard is bulk-hostname-YYYY-MM-DD-HH-MI.csv

These CSV files include all statistics collected from all VMs during the 5 minute interval.

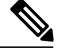

**Note**

If a statistic is generated by the system multiple times within the 5 minute interval, only the last measured statistic is collected in the CSV file.

The following list is a sample of the file names created in the /var/broadhop/stats/ directory on the pcrfclient01 VM.

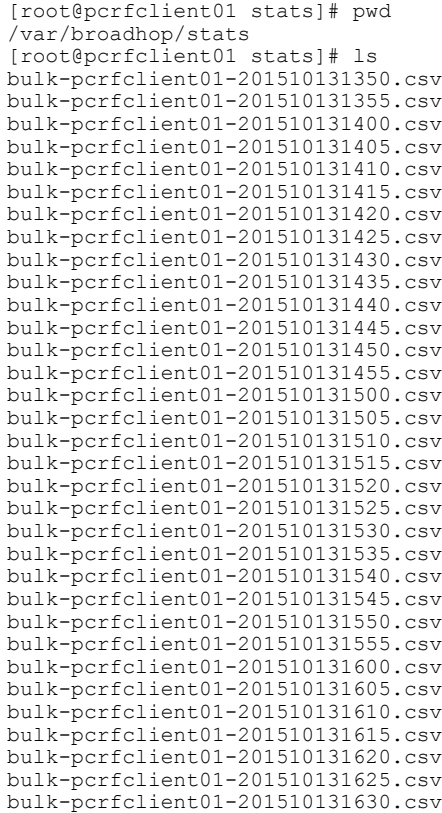

## **Retention of CSV Files**

CPS retains each bulk statistic CSV file on the pcrfclient01/02 VM for 2 days, after which the file is automatically removed. If you need to preserve these CSV files, you must back up or move them to an alternate system.

### **Configuring Logback.xml**

Π

Configuration of the CPS application statistics is controlled in the /etc/collectd.d/logback.xml file.

Refer to <http://logback.qos.ch/manual/appenders.html> for more information about the configuration of the logback.xml file.

Collectd is configured in the following files:

• /etc/collectd.conf

- /etc/collectd.d/jmxplugin.conf
- /etc/collectd.d/exec.conf

## **Restarting the Collectd Service**

After making any configuration changes to logback.xml, restart the collectd service:

```
monit restart collectd
```
### **Adding Realm Names to Diameter Statistics**

By default, the Diameter statistics that are generated do not include the realm names. To include realms in the statistics collected, add the following line in the qns.conf file (comma separated auth-appl-id).

-Ddiameter.appid.realm.stats=Auth-Appl-Id-1,Auth-Appl-Id-2,… Auth-Appl-Id-n

where each Auth-Appl-Id refers to the specific protocol's Auth-Application-Id for which realms are needed in the statistics.

For example, to add Gx, Gy, Rx and Sy realms to the statistic names, use the following Auth-Appl-Ids:

```
-Ddiameter.appid.realm.stats=16777238,16777235,16777236,9
```
where

- Gx Auth-Application-ID = 16777238
- Rx Auth-Application-ID =  $16777236$
- Gy Auth-Application-ID = 4
- Sy Auth-Application-ID = 7

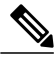

**Note** Adding a realm will increase the number of statistics generated/collected. Add realms only when necessary.

As an example, statistic names with and without the realms are shown below for reference for the following statistic:

e2e\_<domain>\_[realm\_][alias\_]<message id>

#### **Counter name with Realm (with qns.conf file modification):**

C,lb02,node2.messages.e2e\_PHONE\_sy-ac.cisco.com\_AC\_Syp\_AAR\_2001.qns\_stat.success,528

C,lb02.node2.messages.e2e\_PHONE\_sy-bm.cisco.com\_BM\_Syp\_AAR\_2001.qns\_stat.success,1221

#### **Counter name without Realm (without qns.conf file modification):**

C,lb01,node2.messages.e2e\_PHONE\_AC\_Syp\_AAR\_2001.qns\_stat.success,1495

C,lb01,node2.messages.e2e\_PHONE\_BM\_Syp\_AAR\_2001.qns\_stat.success,4

Each statistic field has a fixed maximum length of 63 characters. Based on the current syntax, the length of the realm should not exceed 16 characters, otherwise it will lead to truncation of the counter name.

ı

# <span id="page-8-0"></span>**CPS KPI Monitoring**

This section provides a list of Key Performance Indicators (KPIs), useful for tracking the overall health of CPS.

The complete list of CPS statistics is available in a spreadsheet format in the following location on the Cluster Manager VM:

/var/qps/install/current/scripts/documents/QPS\_statistics.xlsx

The KPIs highlighted in the following sections are also included on the **Stats Recommended to Monitor** tab in the QPS statistics.xlsx spreadsheet.

## **System Health Monitoring KPIs**

The following table lists the KPIs and thresholds to track the overall performance of the CPS deployment, including information about the underlying hardware.

#### **Table 3: System Health Monitoring KPIs**

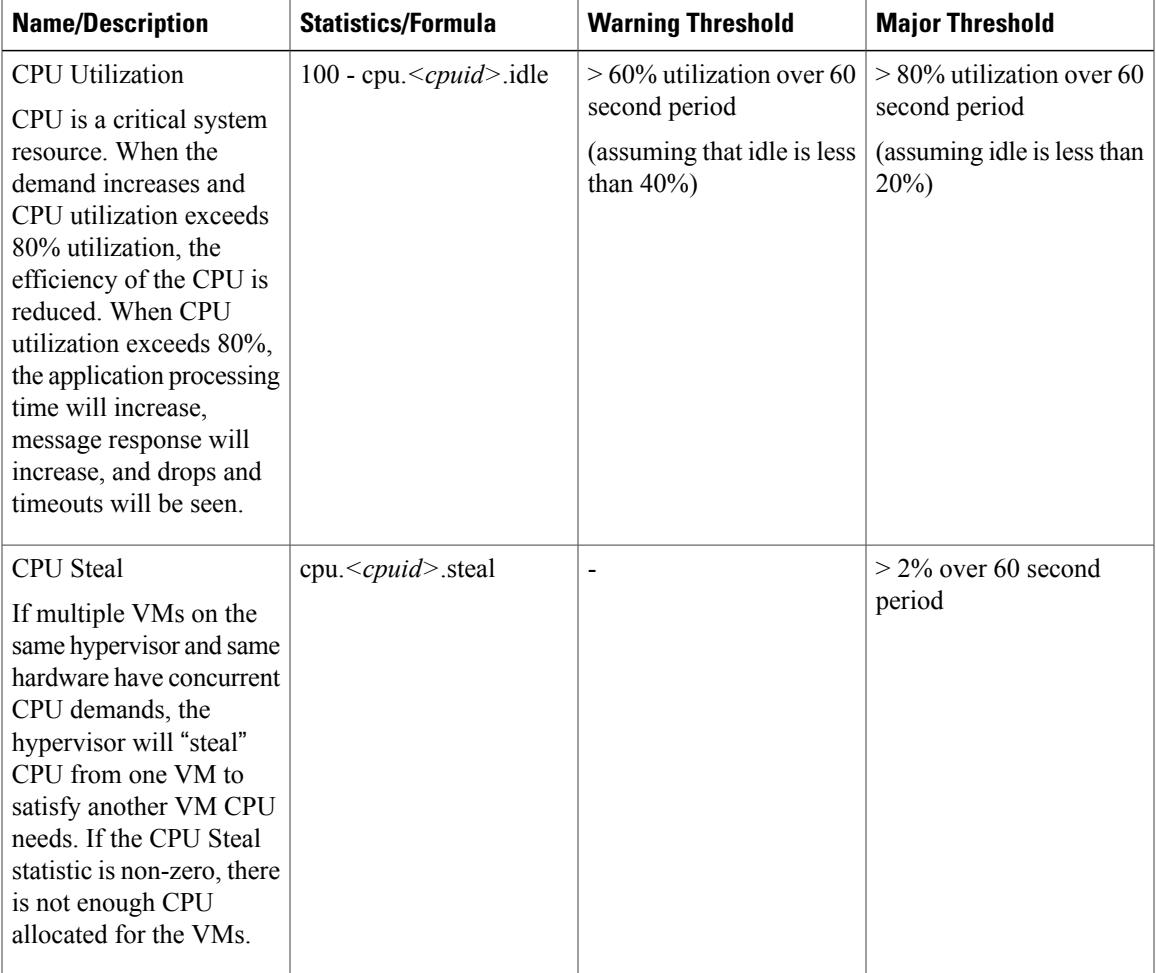

I

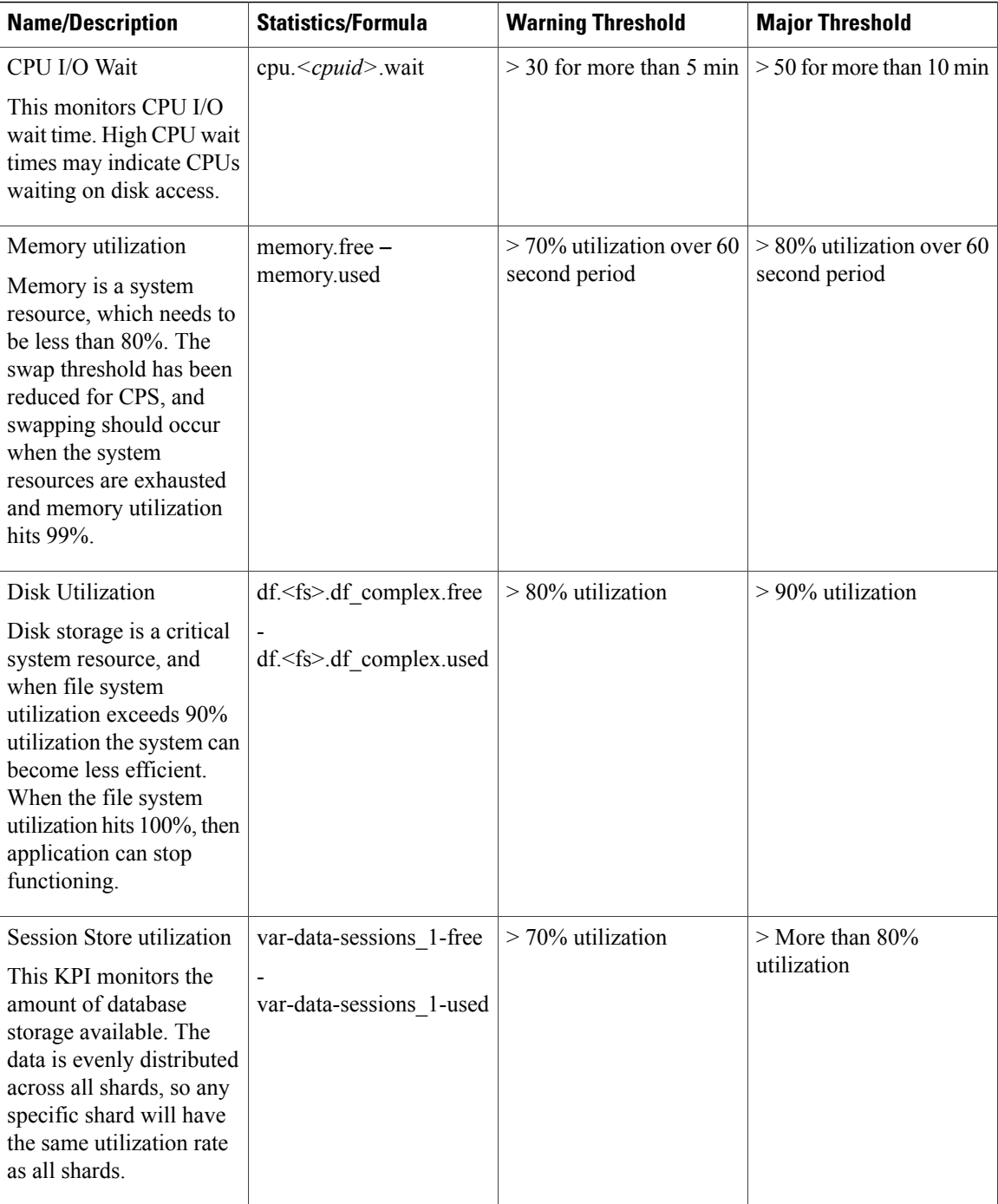

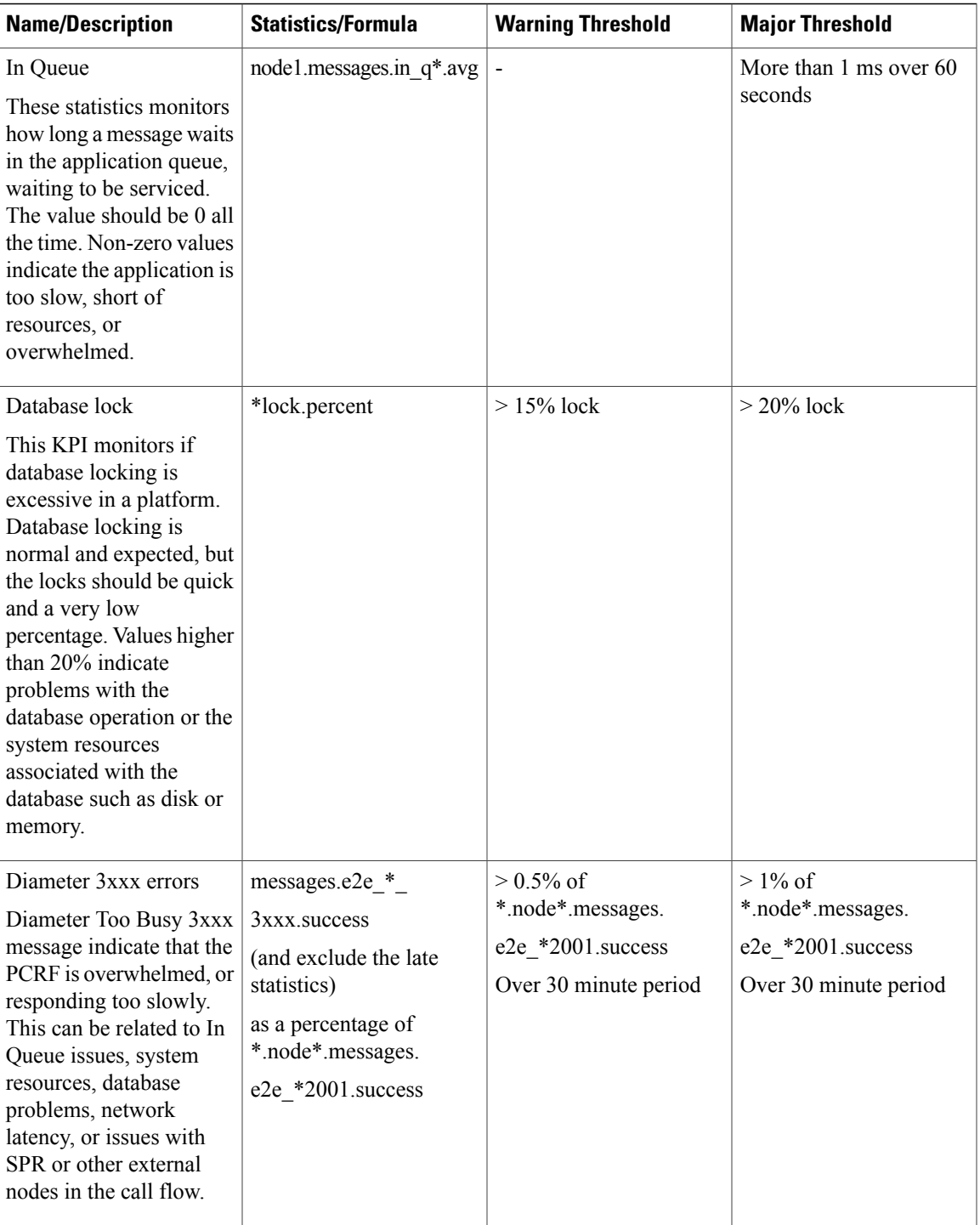

I

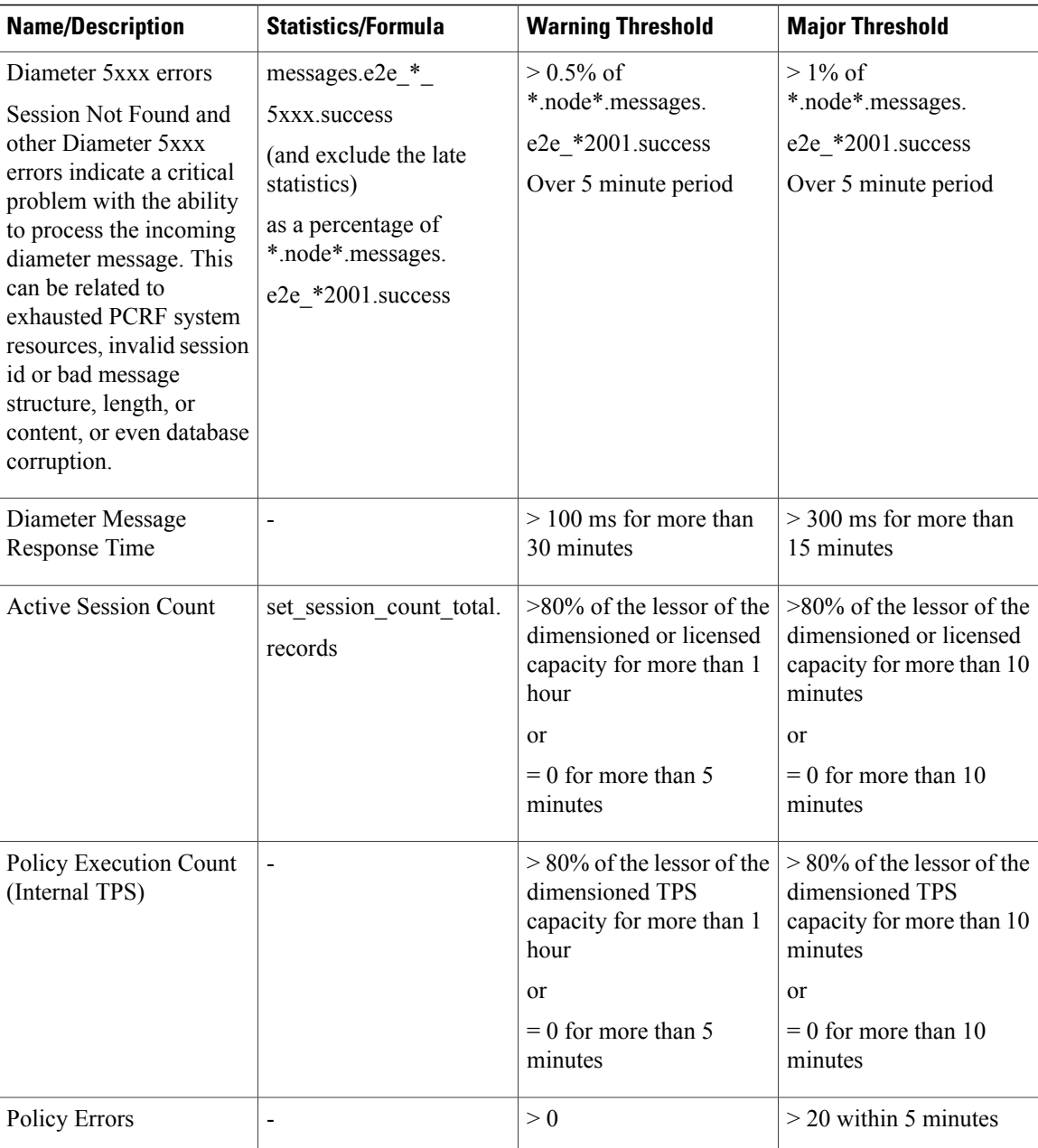

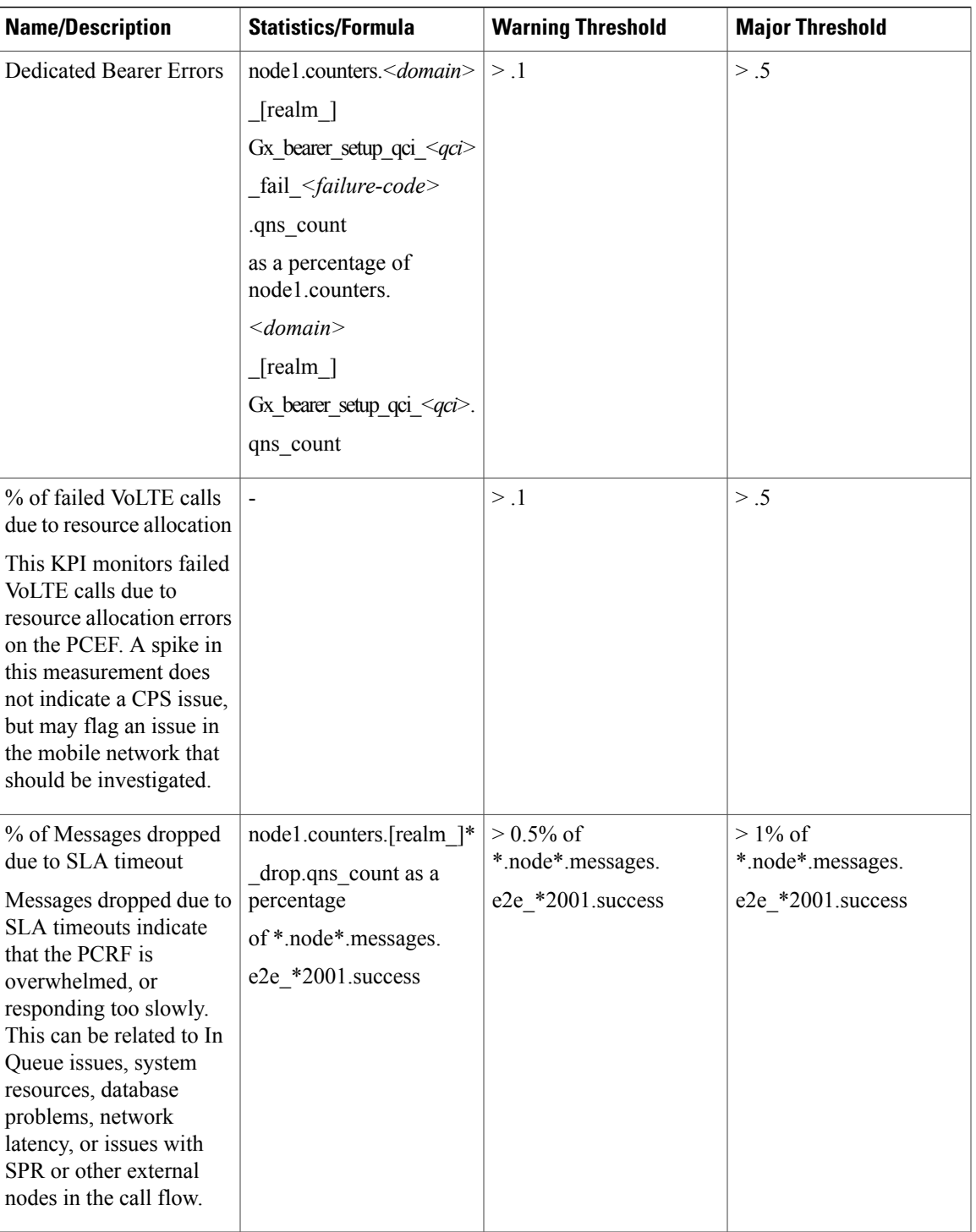

 $\overline{\phantom{a}}$ 

# **Session Monitoring KPIs**

The following KPIs enable you to monitor CPS session operation volumes, error counts and other useful statistics.

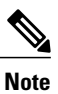

As each deployment is unique, no recommended ranges are provided. Cisco recommends monitoring these KPIs for a period of time (1-3 months) to establish a baseline. Deviations can then be monitored from the baseline values.

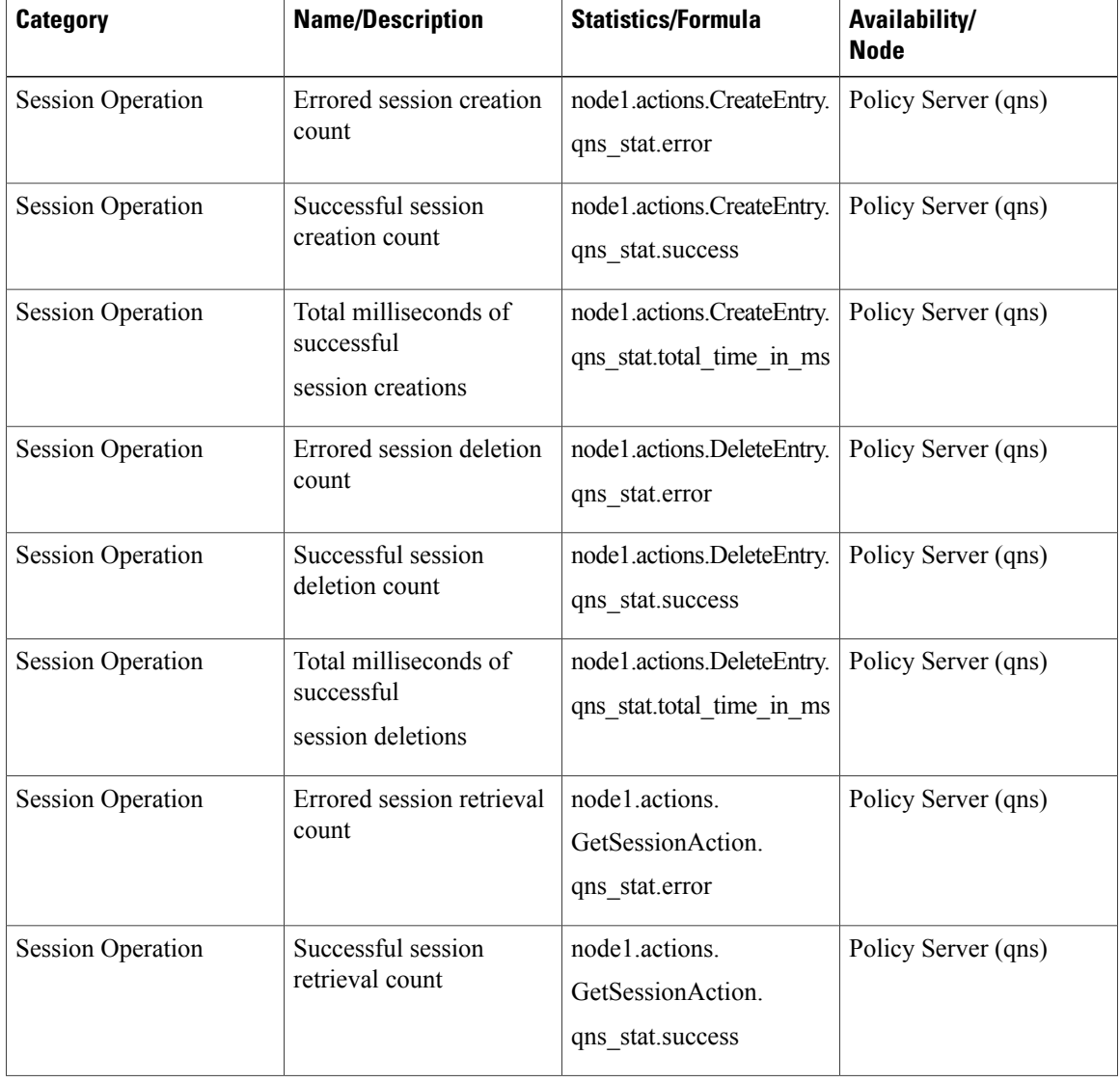

#### **Table 4: Session Monitoring KPIs**

 $\mathbf{I}$ 

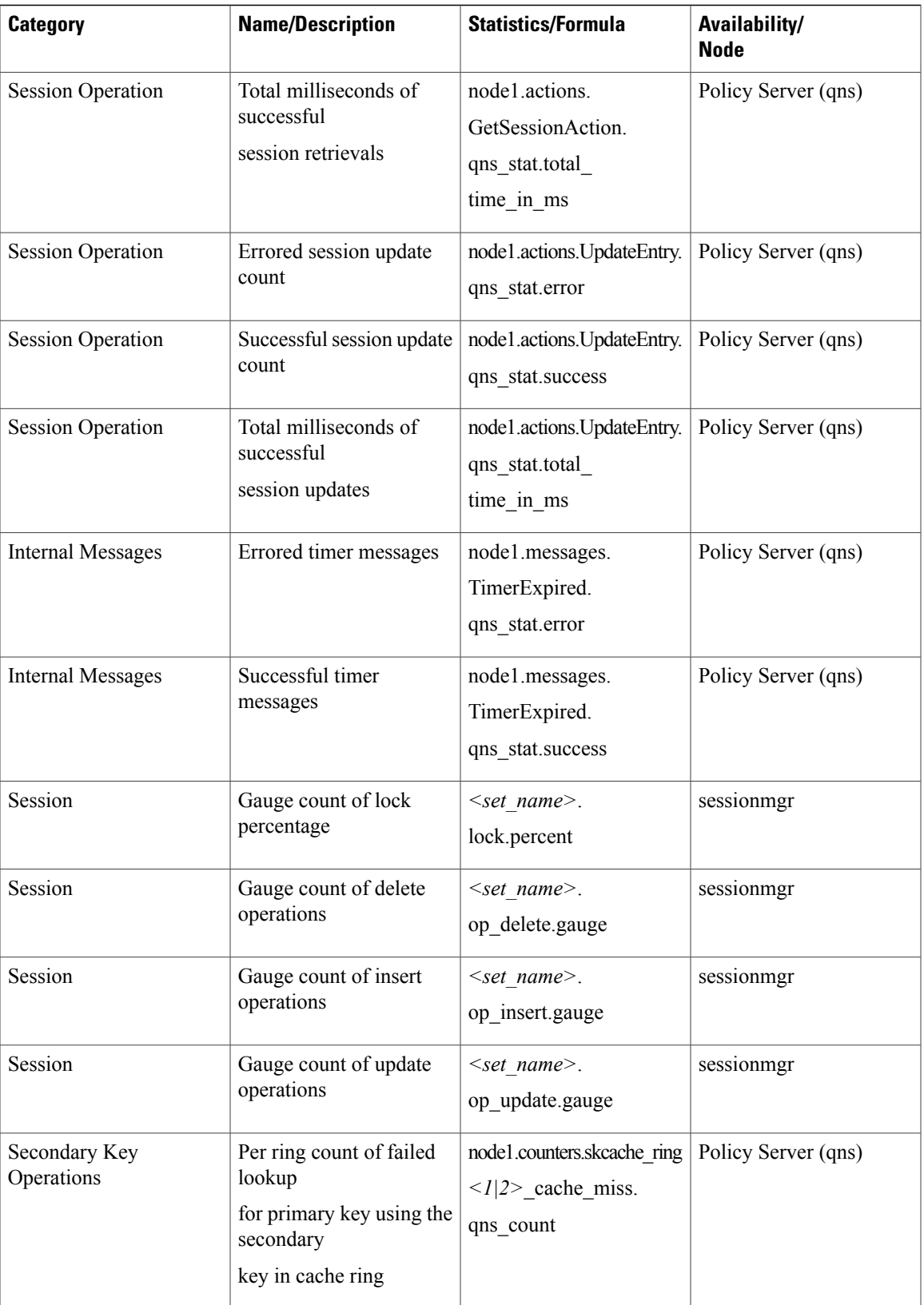

T

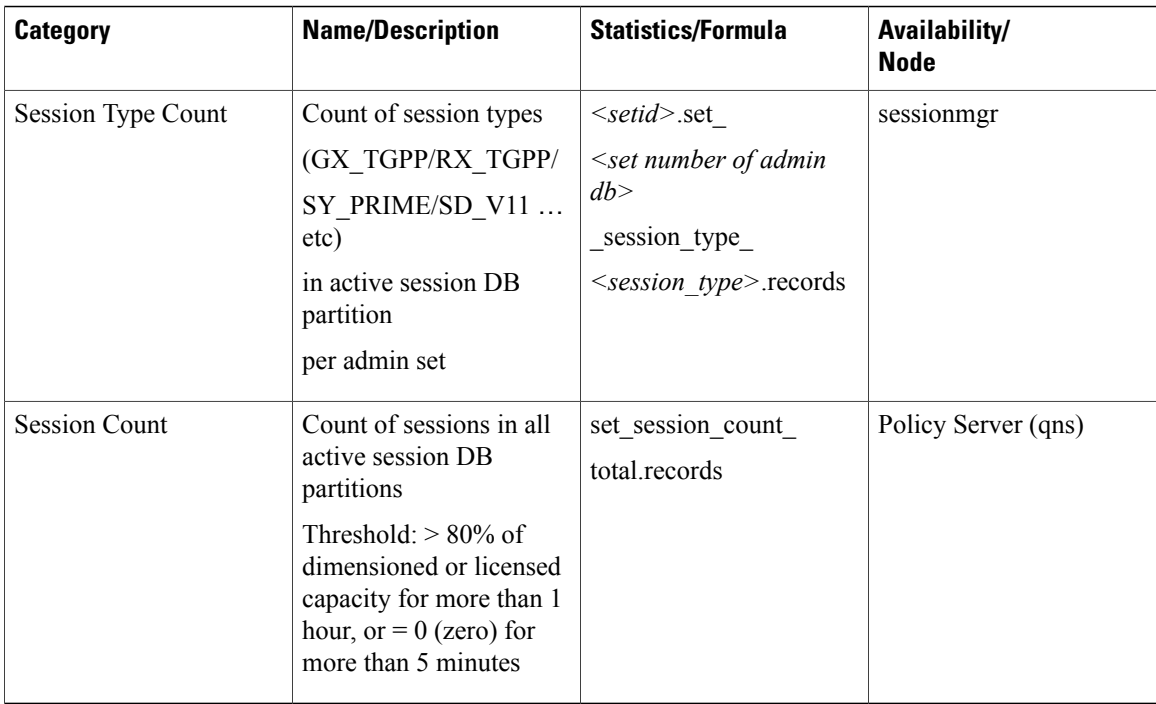

# **Diameter Monitoring KPIs**

The following CPS KPIs are useful for monitoring Diameter message traffic.

 $\frac{\sqrt{2}}{2}$ **Note**

As each deployment is unique, no recommended ranges are provided. Cisco recommends monitoring these KPIs for a period of time (1-3 months) to establish a baseline. Deviations can then be monitored from the baseline values.

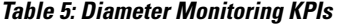

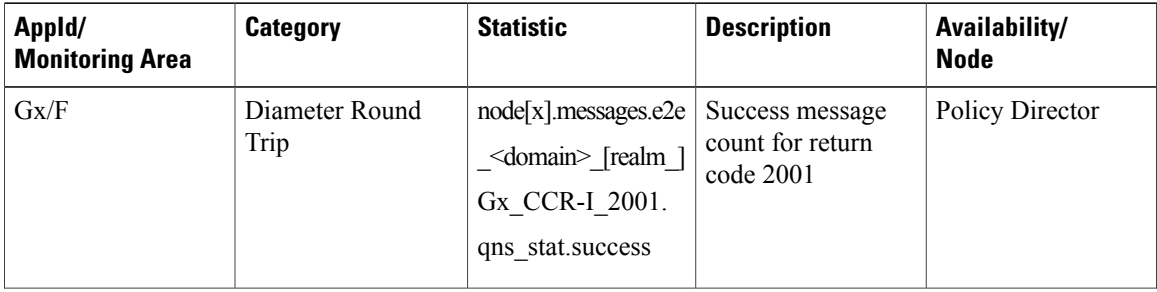

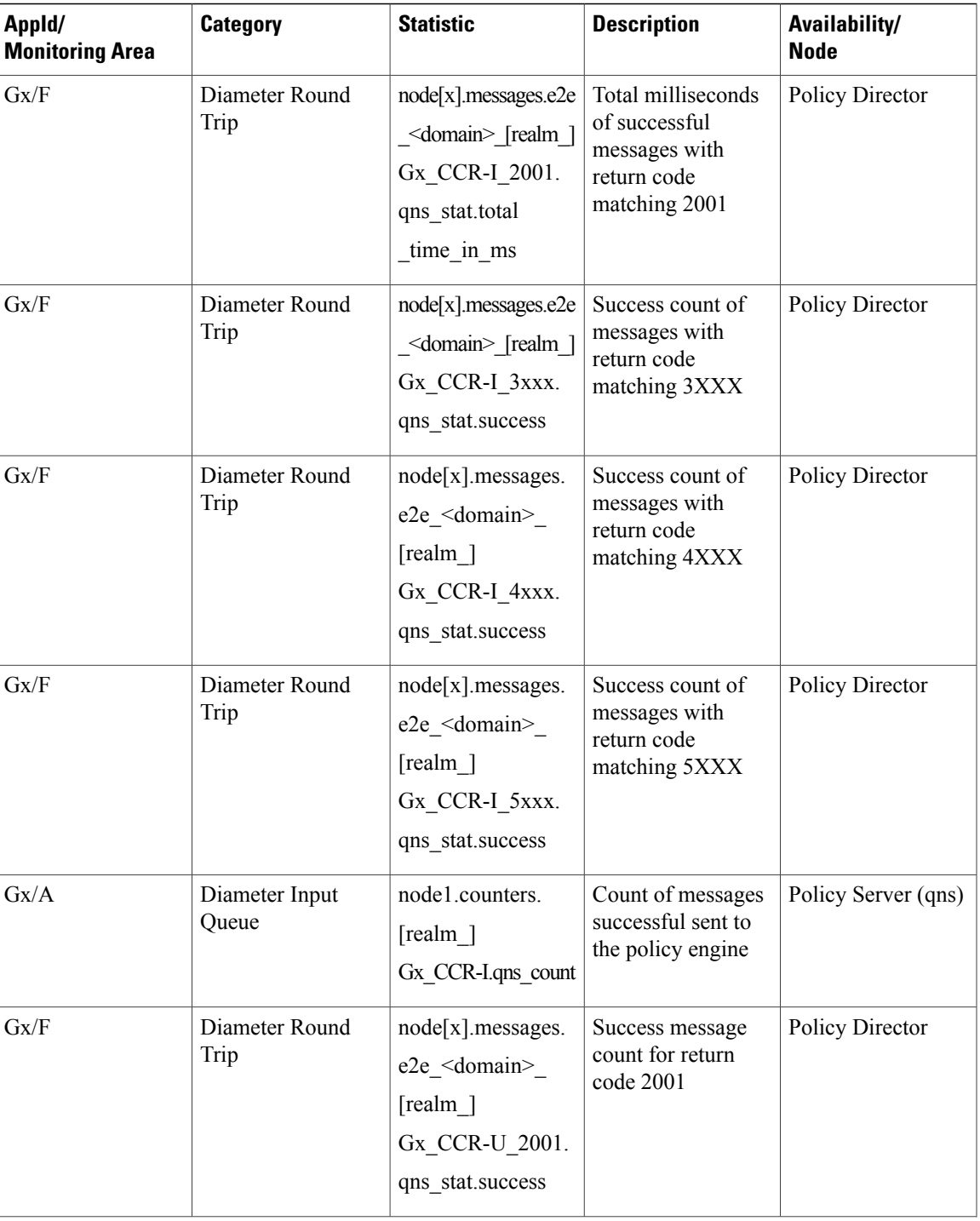

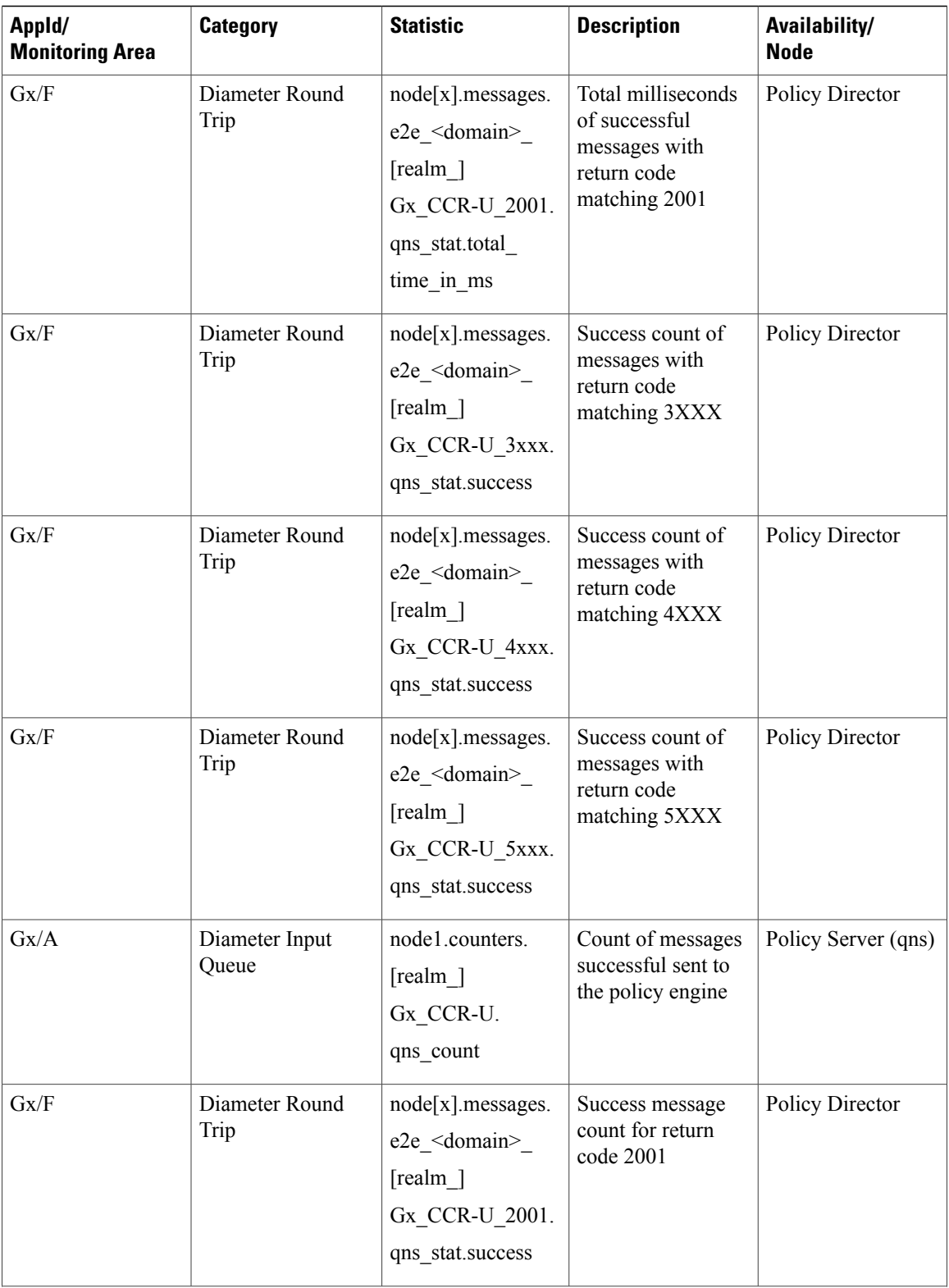

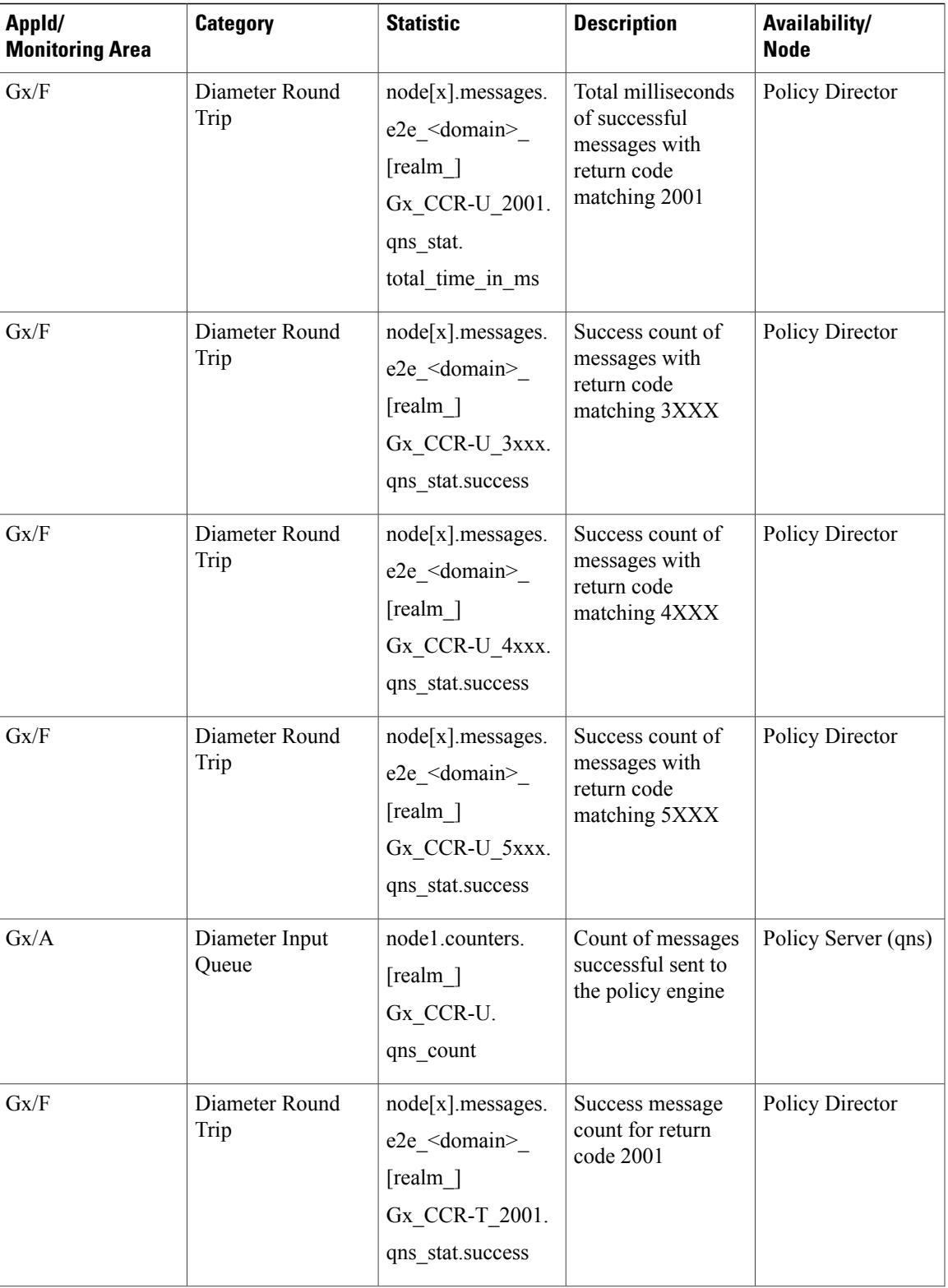

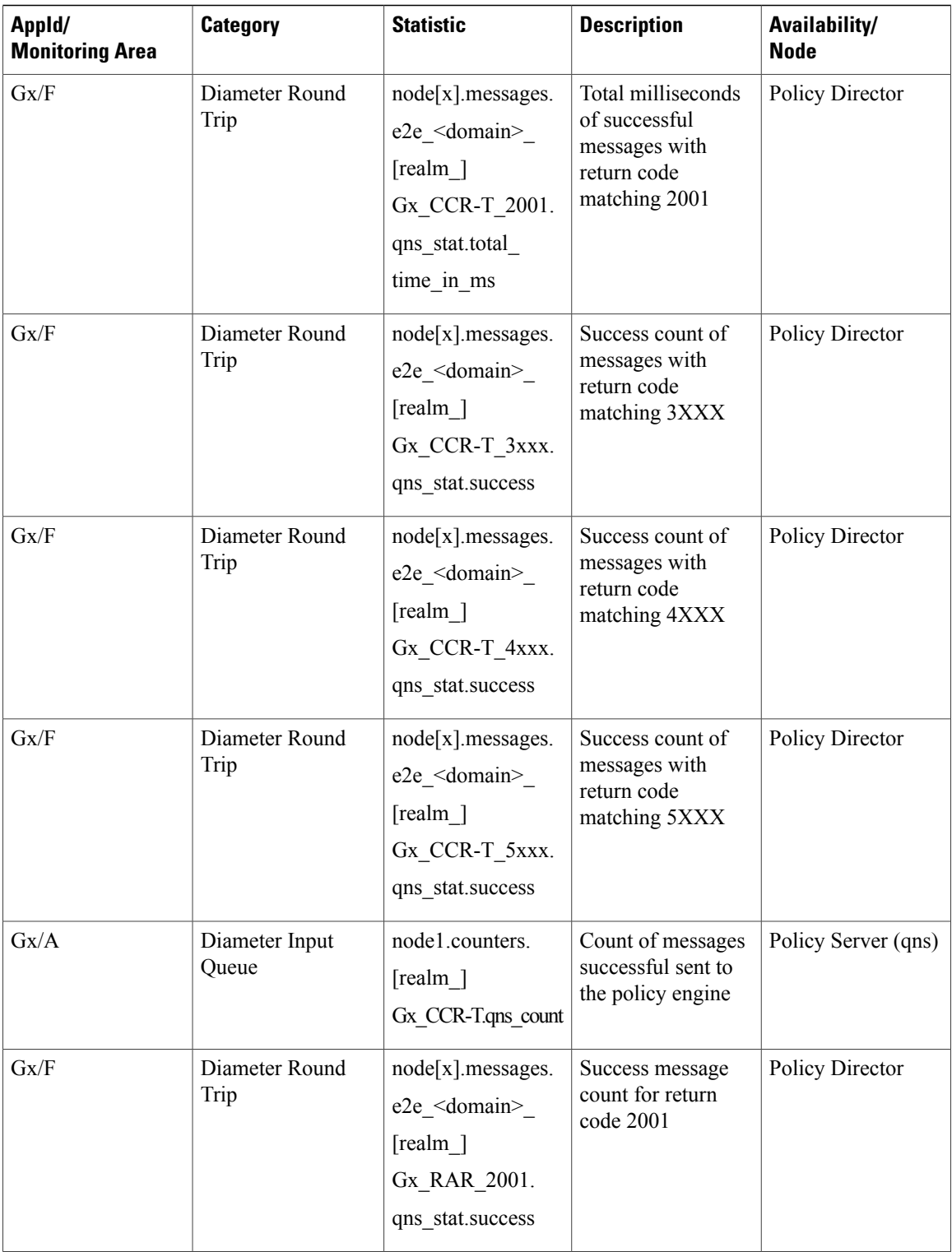

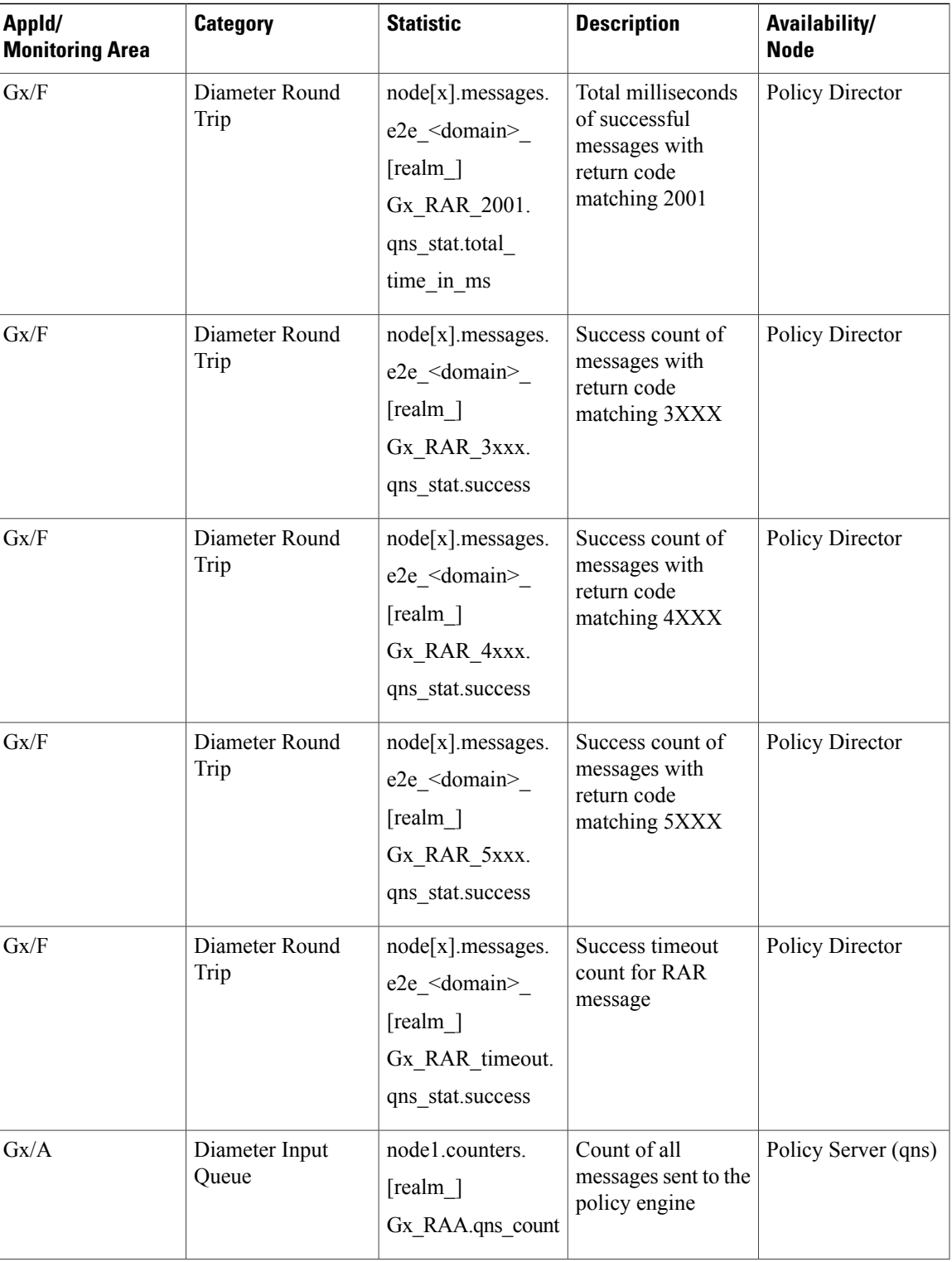

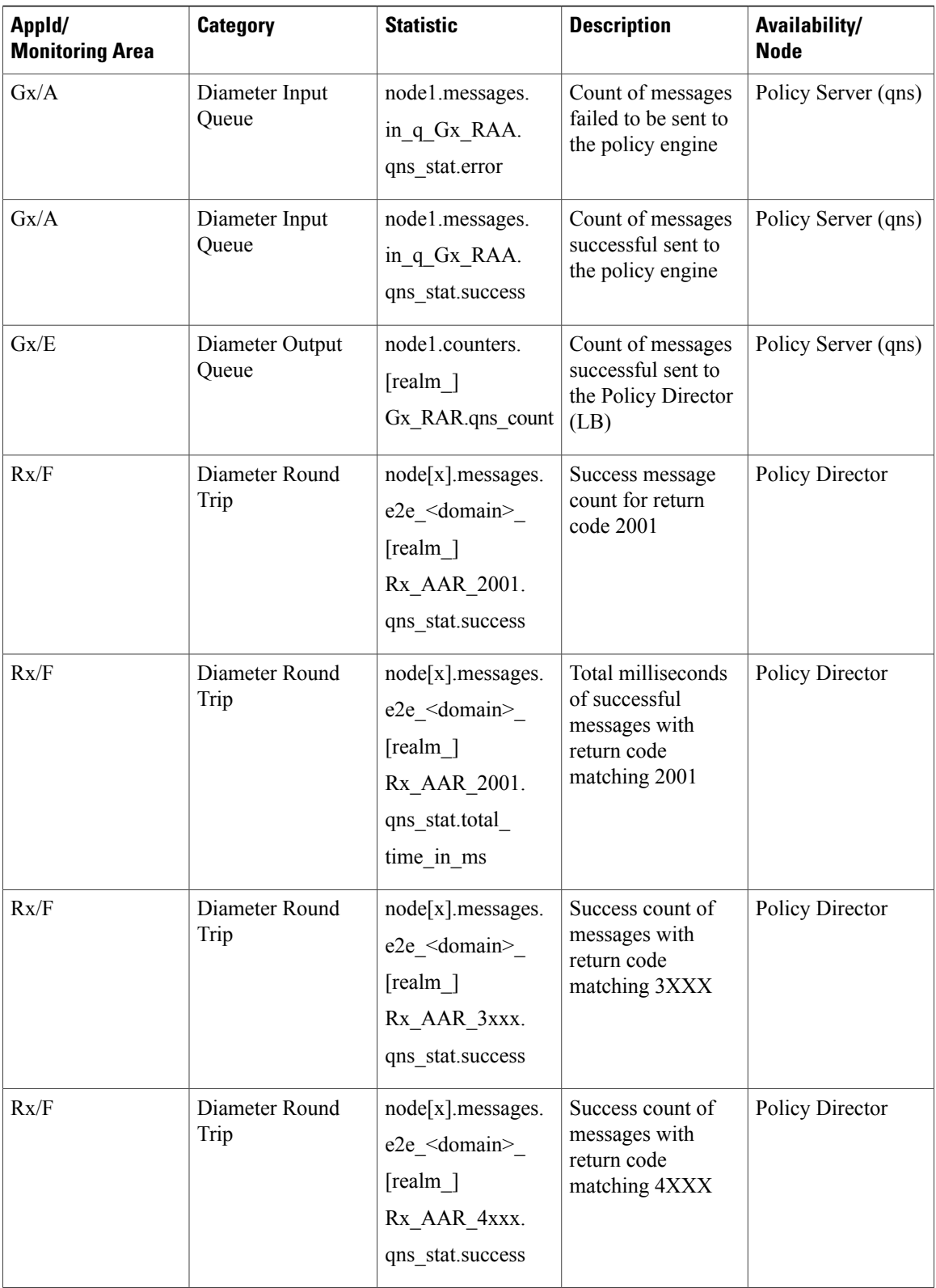

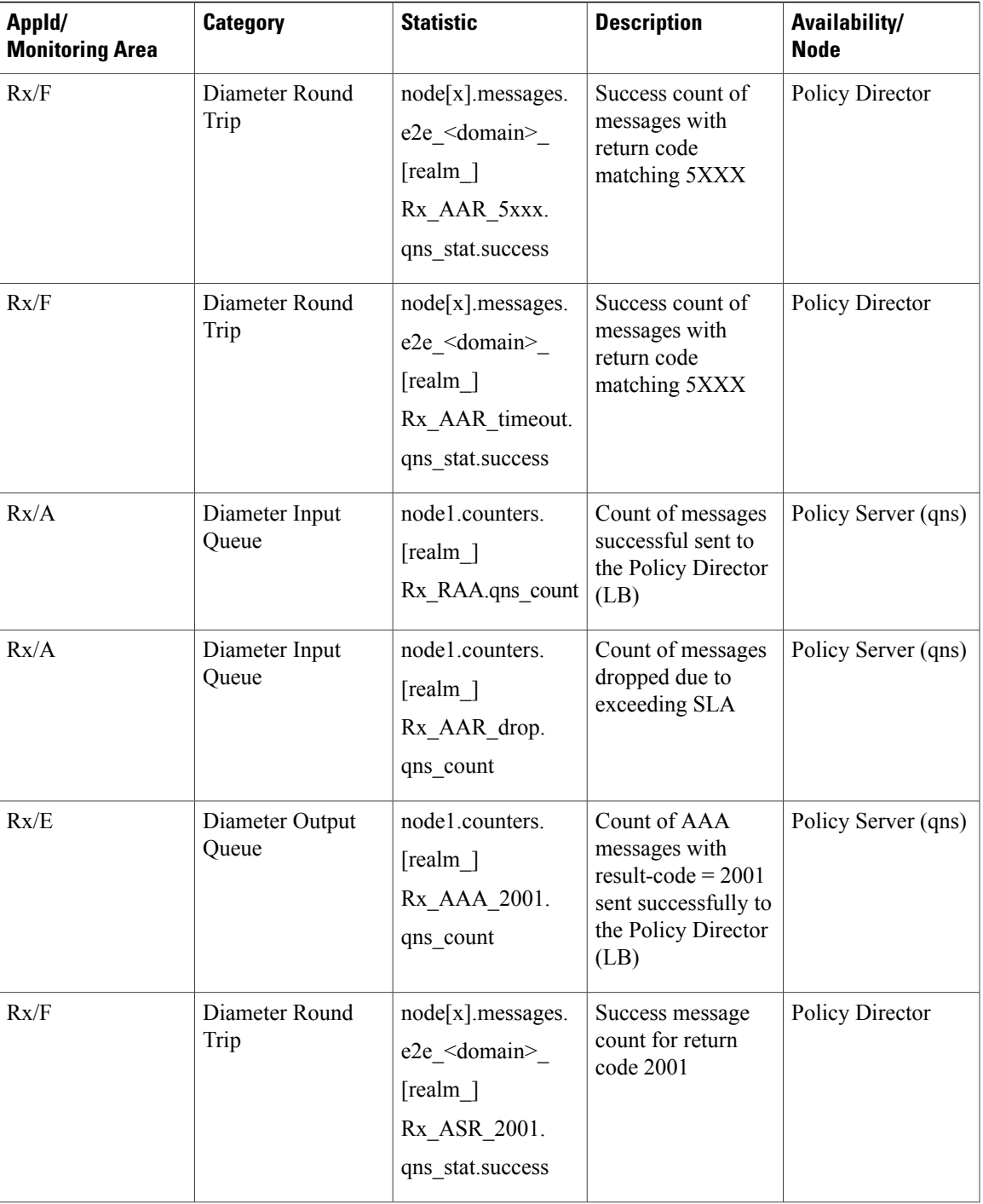

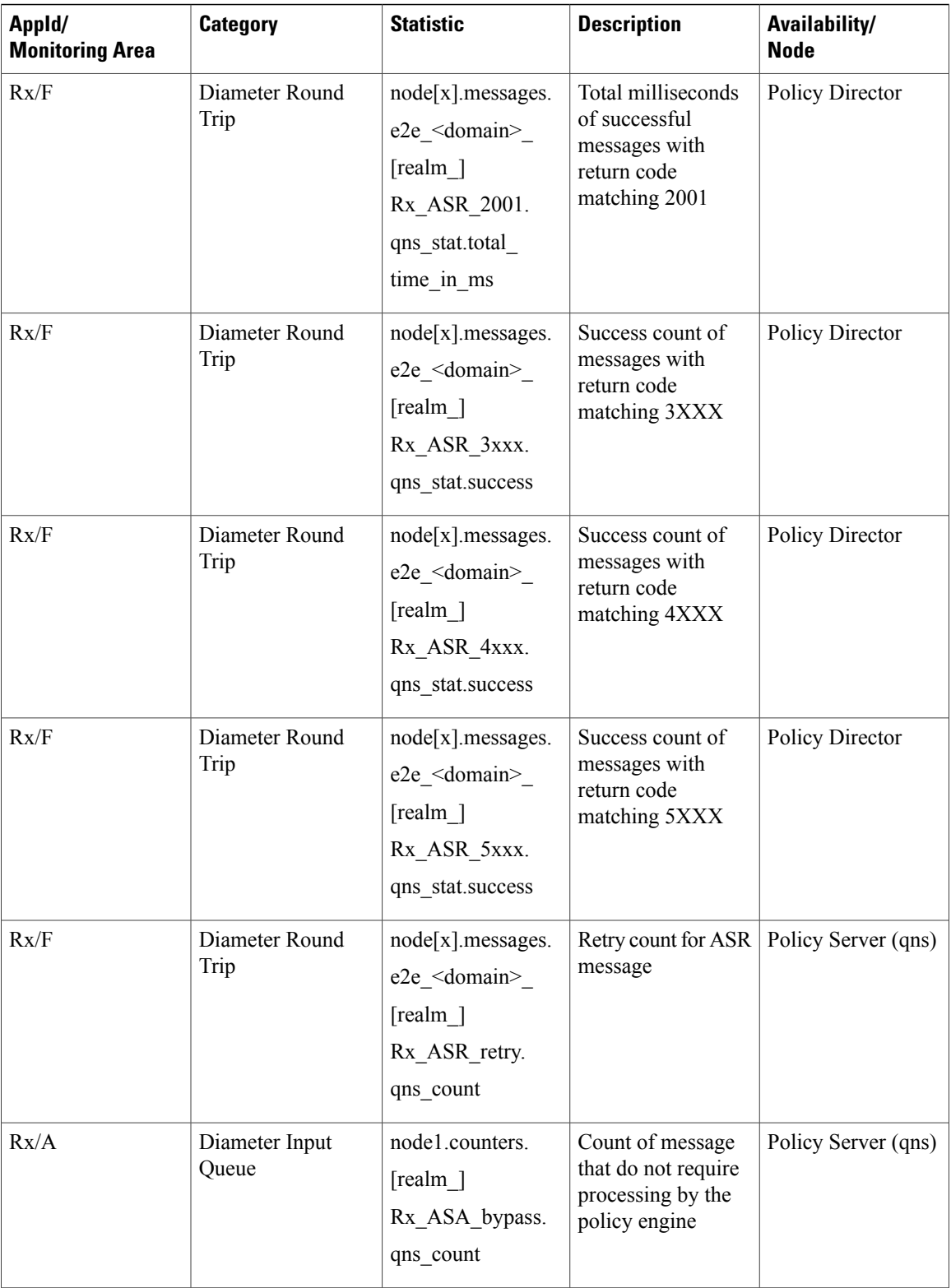

 $\overline{\phantom{a}}$ 

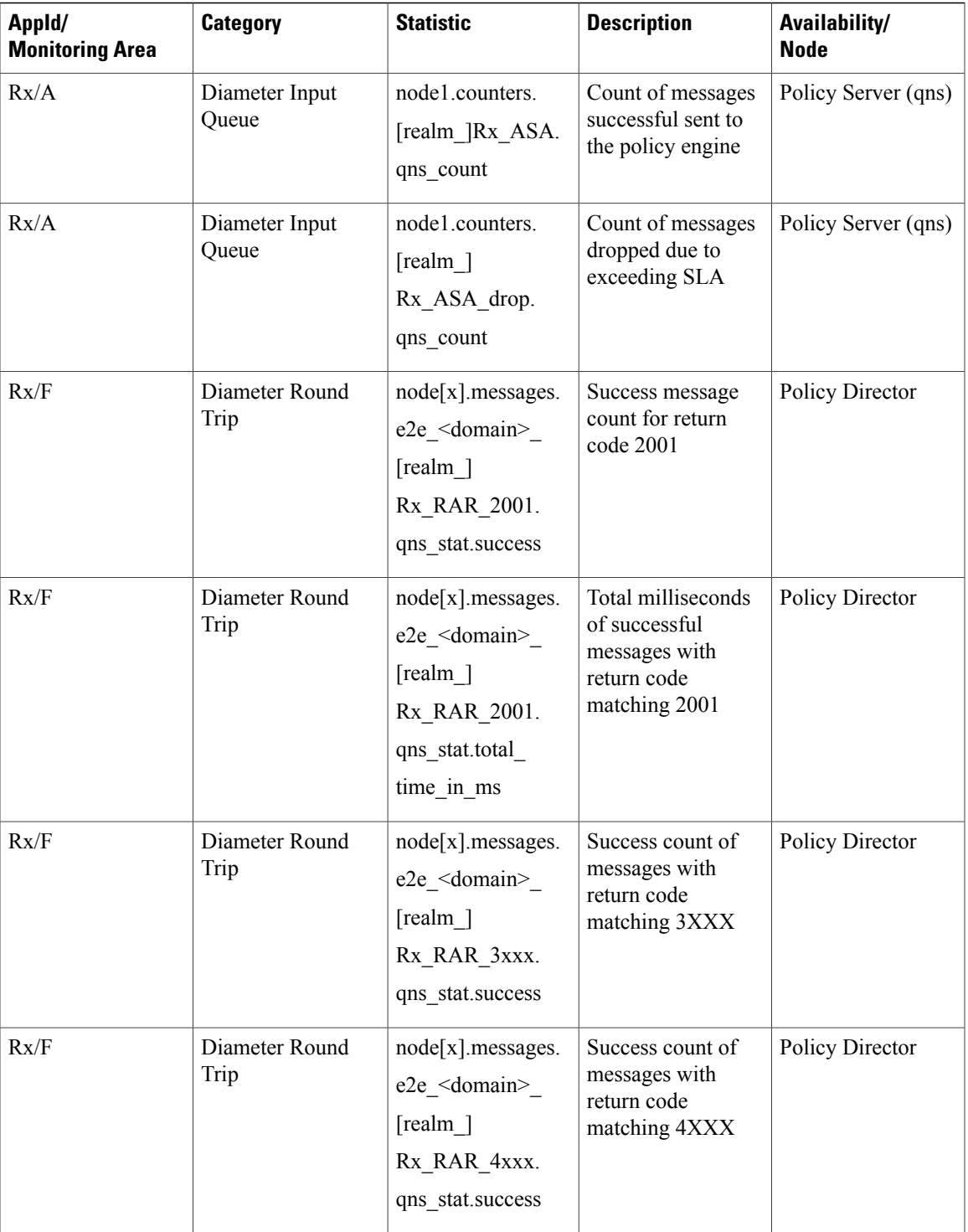

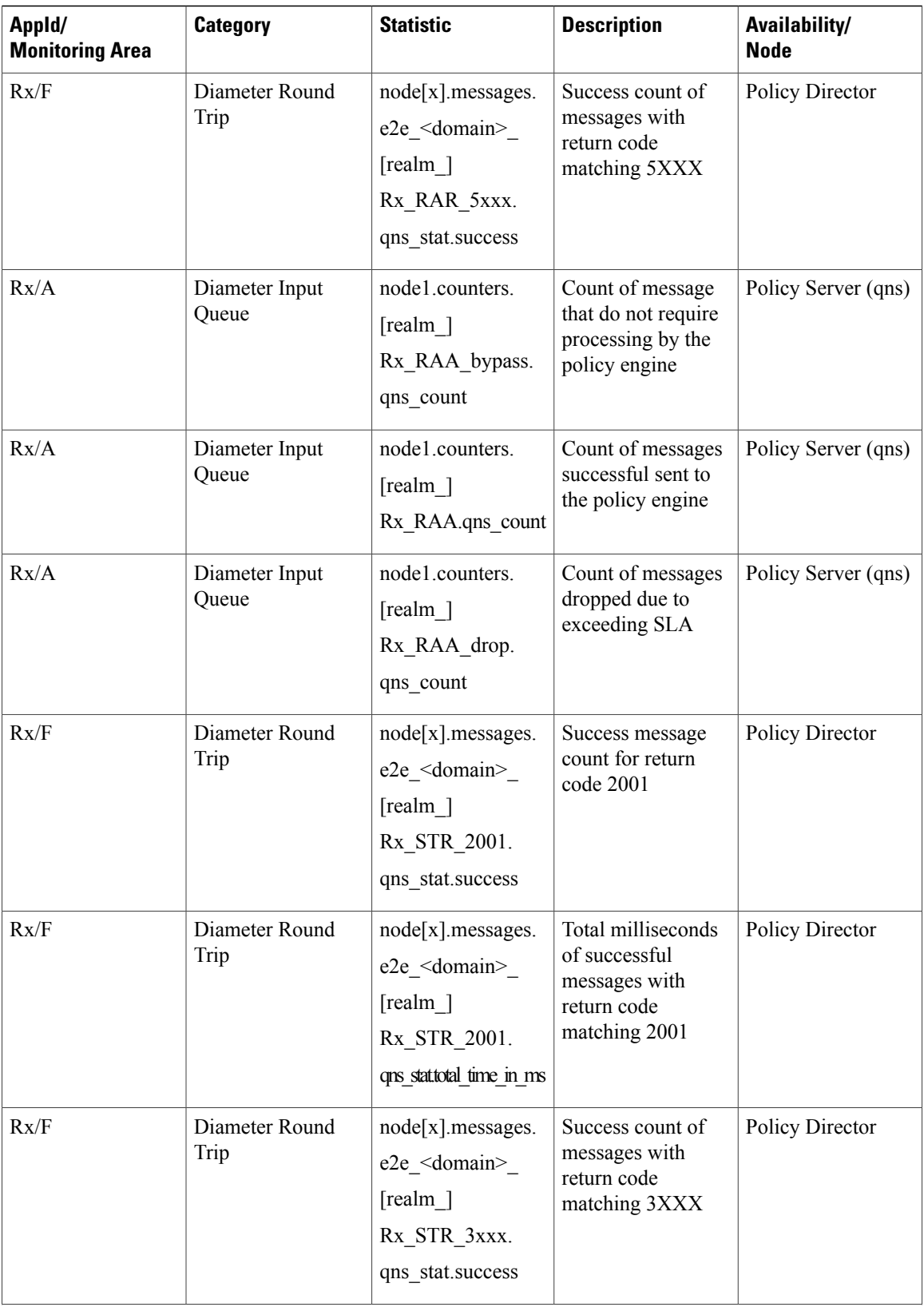

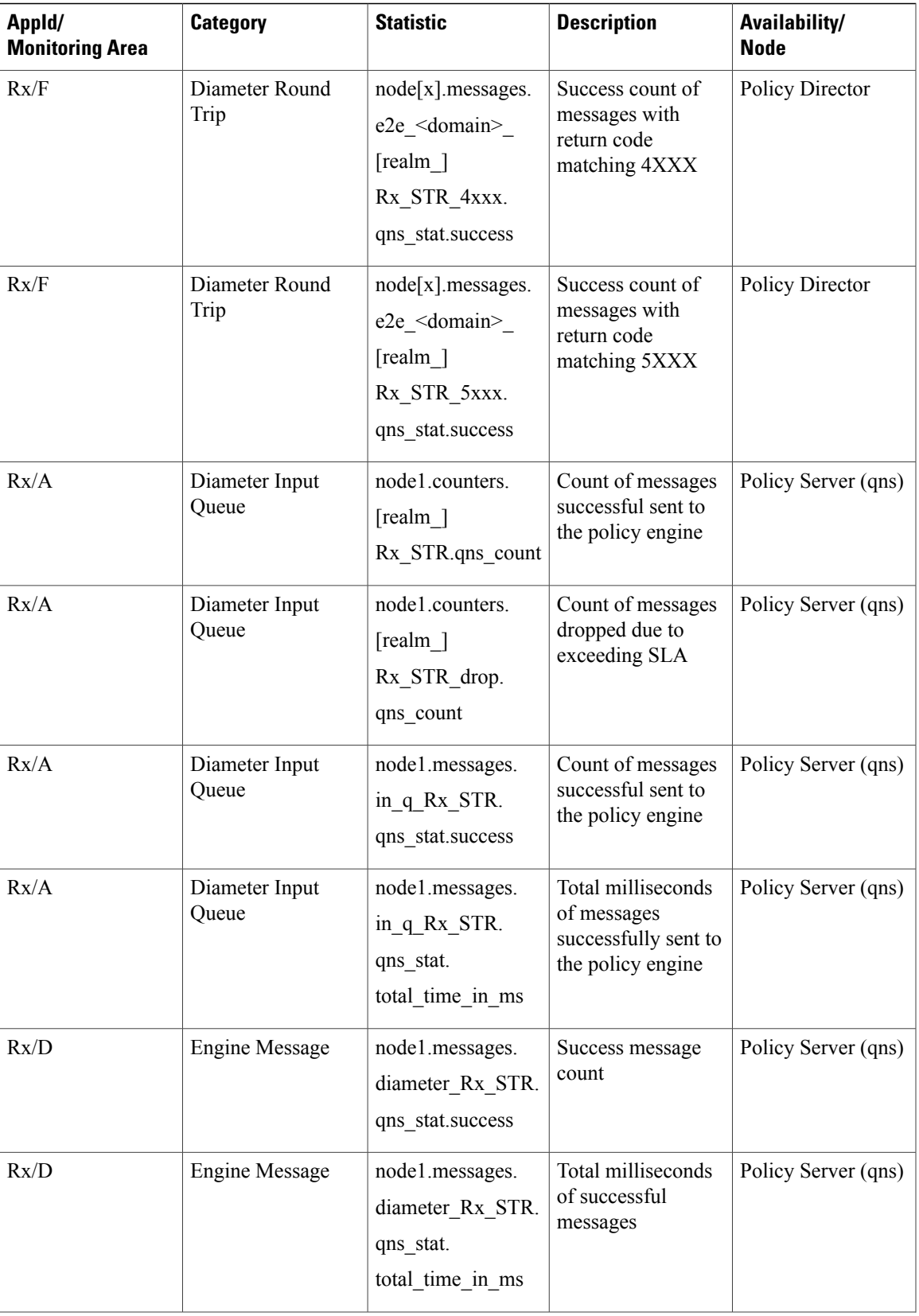

I

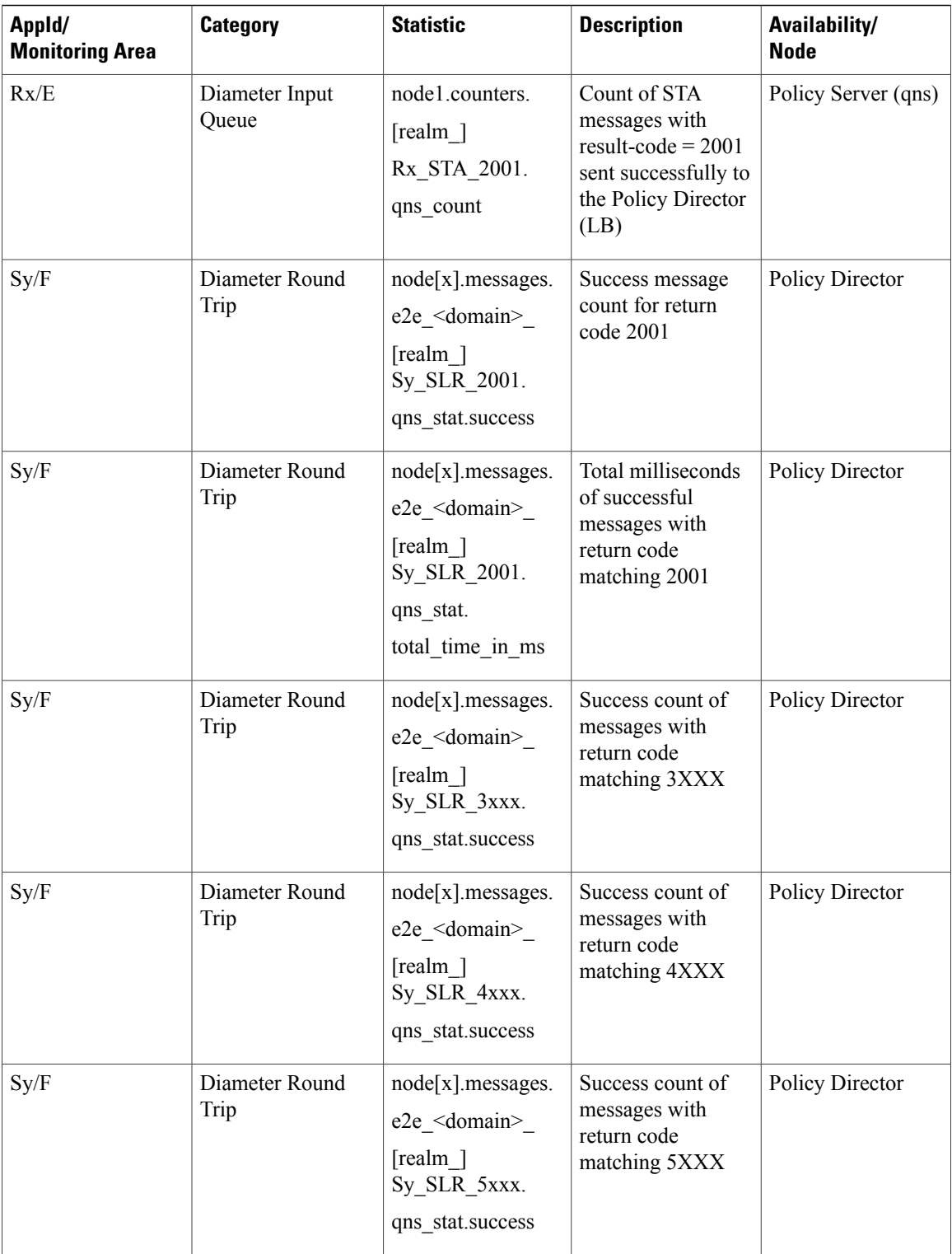

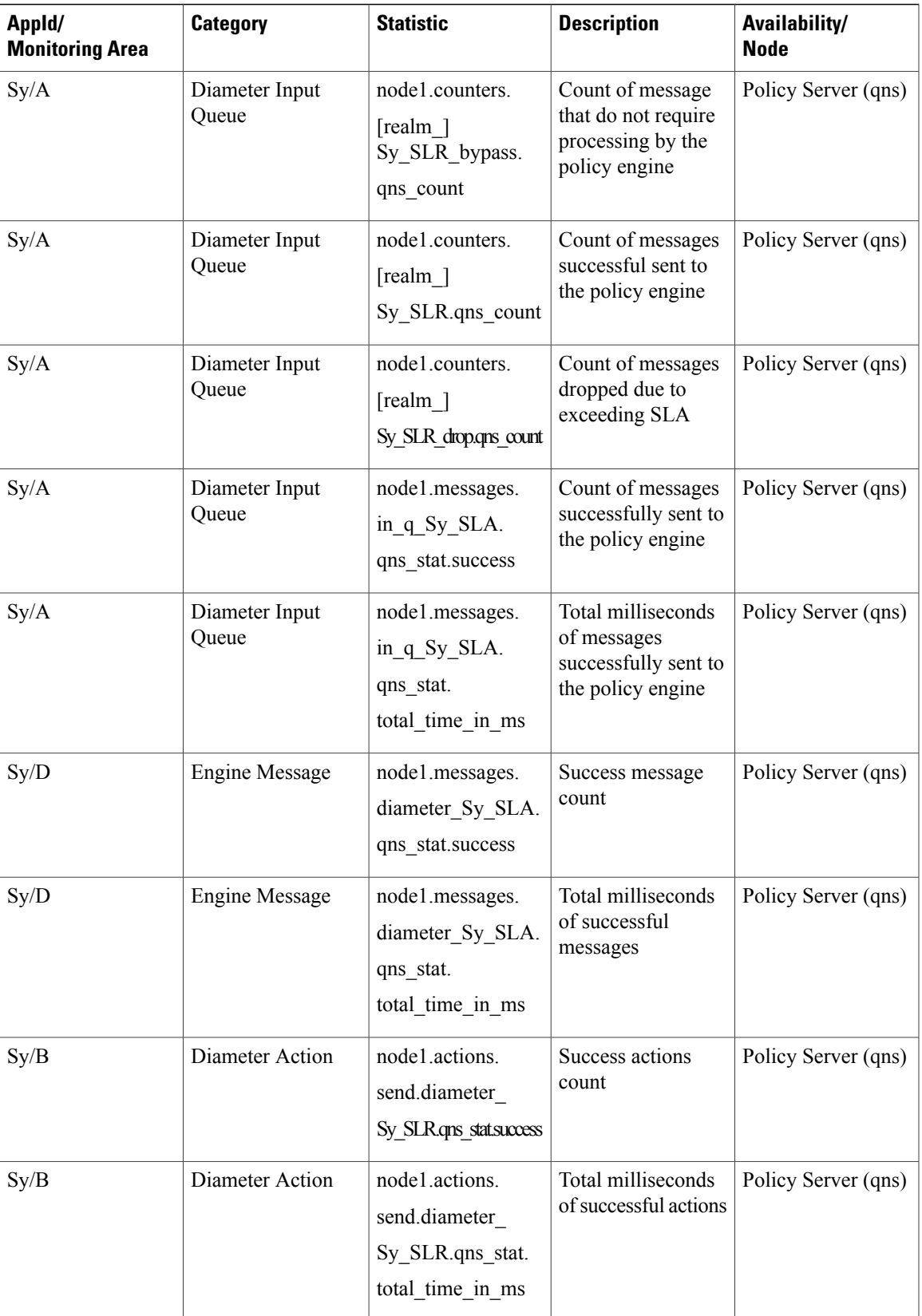

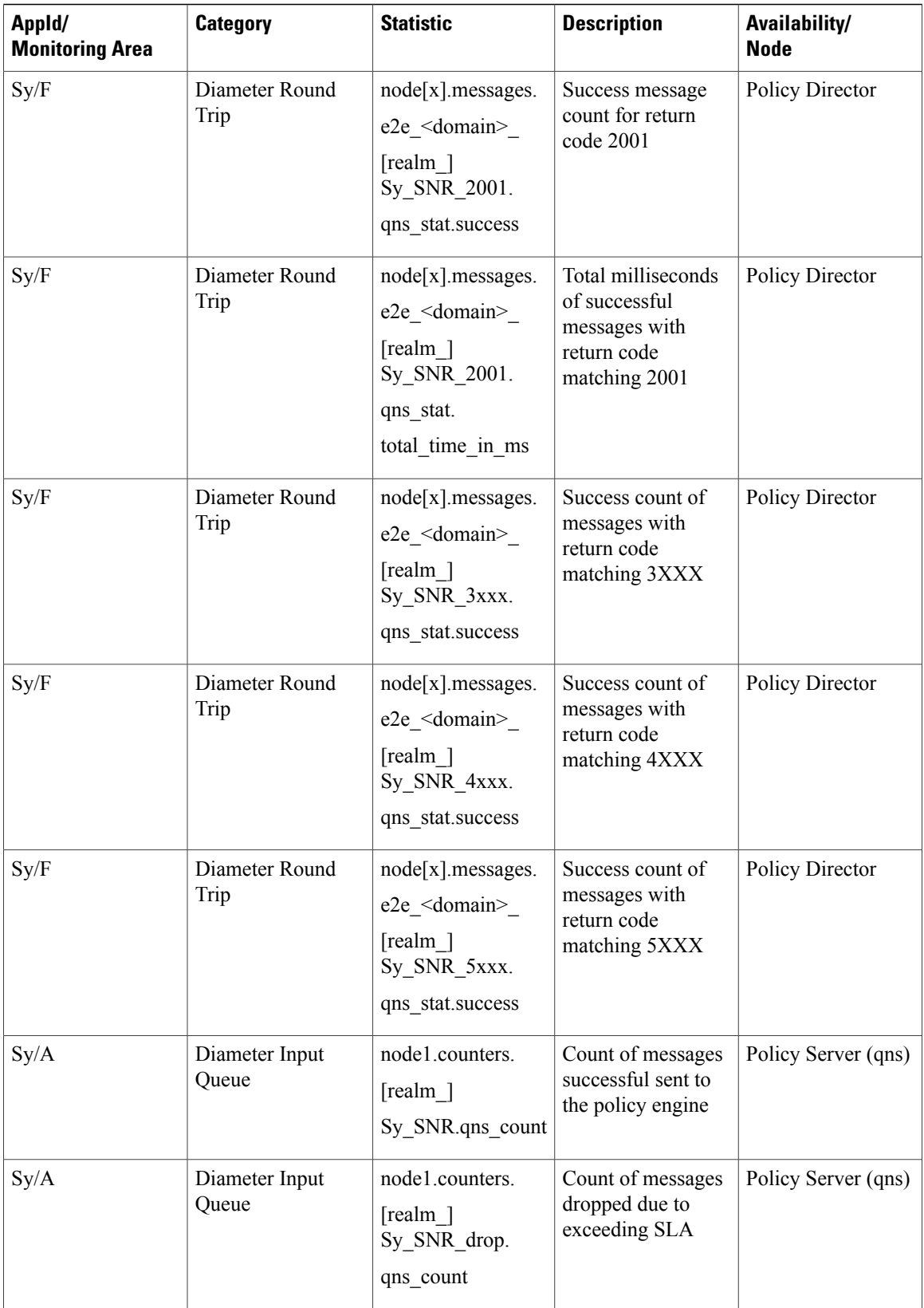

 $\overline{\phantom{a}}$ 

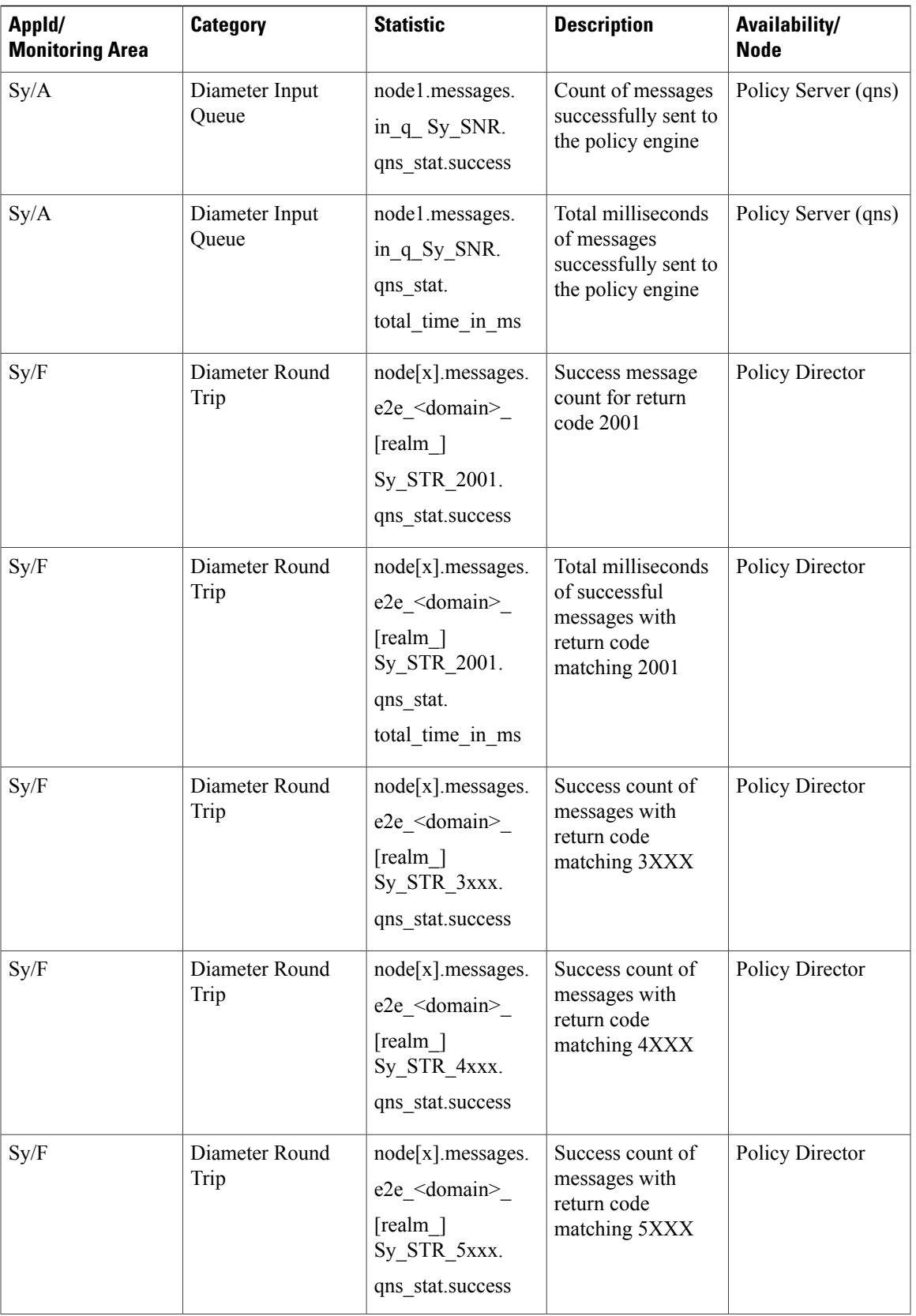

I

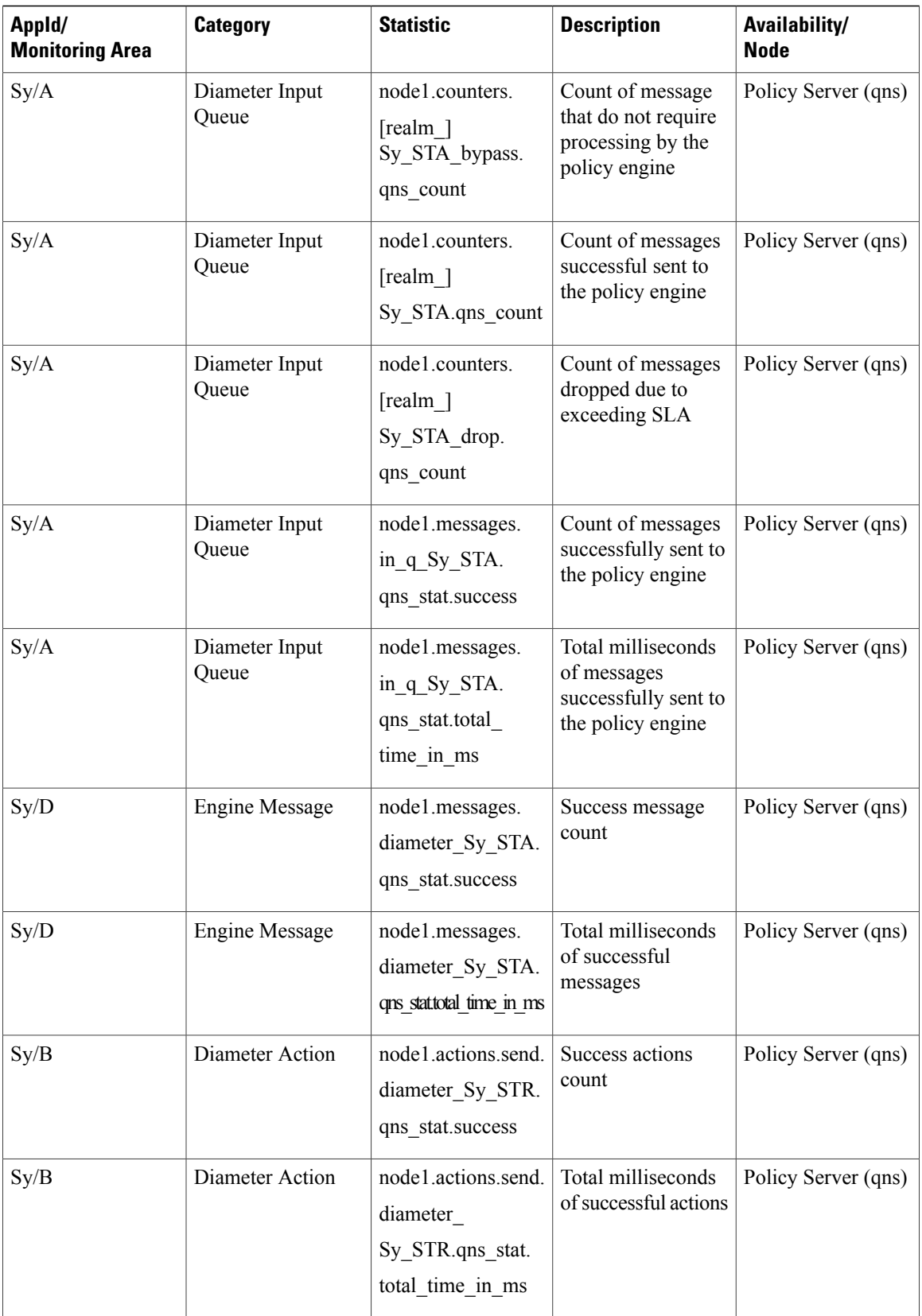

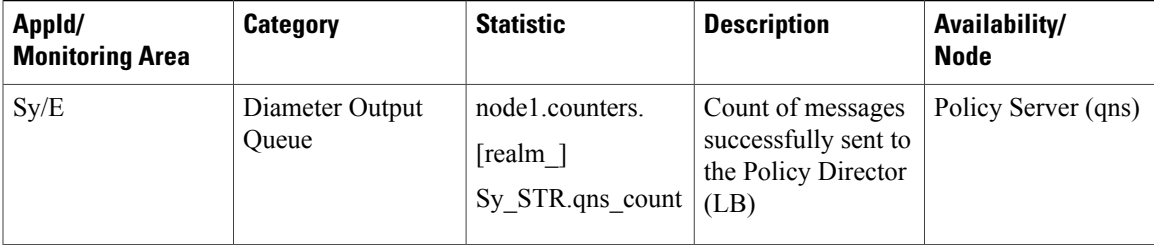

# <span id="page-32-0"></span>**Example CPS Statistics**

## **Sample CSV Files**

The following list is a sample of the file names created in the /var/broadhop/stats directory on the pcrfclient01 VM.

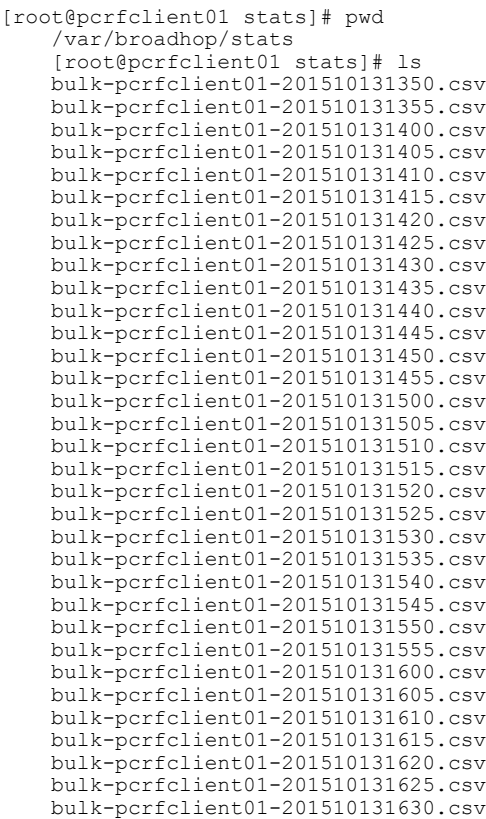

## **Sample Output**

 $\mathsf I$ 

C,*<VM\_name>*,node1.actions.send.diameter\_Gx\_CCA-I.qns\_stat.success,19 where, the *<VM\_Name>* indicates which VM the statistics has been collected on. A sample bulk statistics .csv file is shown below:

C, qns01, node1.actions. SaveSubscriberActionImpl.qns stat.error, 0 C,qns01,node1.actions.SaveSubscriberActionImpl.qns\_stat.success,6 C,qns01,nodel.actions.send.diameter Gx CCA-I.qns stat.error,0 C,qns01,node1.actions.send.diameter Gx CCA-I.qns stat.success,19 C,qns01,node1.actions.send.diameter\_Gx\_CCA-T.qns\_stat.error,0 C,qns01,nodel.actions.send.diameter Gx CCA-T.qns stat.success,9 D,qns01,nodel.messages.in q Gx CCR-I.qns stat.total time in ms,14 D,qns01,node1.messages.in\_q\_Gx\_CCR-T.qns\_stat.total\_time\_in\_ms,2 D,qns01,node1.messages.in q Gx CCR-U.qns stat.total time in ms,1 D,qns01,node1.messages.in\_q\_Gx\_RAA.qns\_stat.total\_time\_in\_ms,0 D,qns01,node1.messages.in q Sh SNA.qns stat.total time in ms,2 D,qns01,node1.messages.in q Sh UDA.qns stat.total time in ms,0 D,qns01,node1.messages.TimerExpired.qns\_stat.total\_time\_in\_ms,7244 D,qns01,node1.spr.createSubscriber.qns\_stat.total\_time\_in\_ms,29 D,qns01,node1.spr.deleteSubscriber.qns\_stat.total\_time\_in\_ms,40 D,qns01,node1.spr.getSubscriber.qns\_stat.total\_time\_in\_ms,44 D, qns01, node1.spr.updateSubscriber.qns\_stat.total\_time\_in\_ms,21 G, lb02, node1.ldap.SITELDAP.qns\_ldap\_connection.MaximumAvailableConnections,10.0 G, lb02, node1.ldap.SITELDAP.qns ldap connection.NumAvailableConnections,0.0 G, 1b02, node1.thread.gauge.daemon\_thread\_count,80.0 G,lb02,node1.thread.gauge.live\_thread\_count,184.0